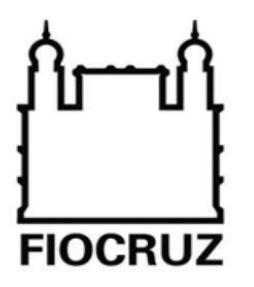

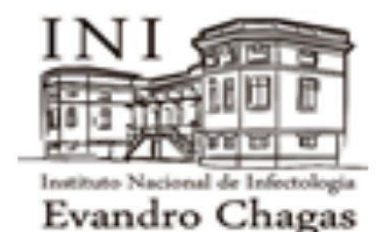

# RELATÓRIO **REALIZAR** ASSISTÊNCIA FARMACÊUTICA **ESPECIALIZADA** CHC/INI/FIOCRUZ **MODELAGEM DE PROCESSOS**

FEVEREIRO DE 2021

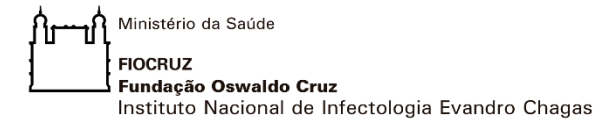

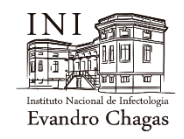

# **Modelagem de Processos**

# **Realizar Assistência Farmacêutica Especializada**

**Coordenação:** Mirian Miranda Cohen **Apoio design de processo:** Everton Siqueira do Espírito Santo Fernandes

**Grupo de Trabalho Multiprofissional Informantes-chave** Alessandra Cananéa Christiane Malta da Silva Pablo de Almeida Quesado Pierri do Nascimento Cardoso Robert Machado Campbell

> **Apoio a verificação: Informantes-chave** Vanessa da Gama Oliveira Wagner Decotte Viana Patrícia Helena Castro Nunes

 **Participação na fase Inicial: Informantes-Chave** Noemi Pereira Lorenzi Marcelo Benevenute Santos

Rio de Janeiro, 12 de fevereiro de 2021

Ministério da Saúde **FIOCRUZ** Fundação Oswaldo Cruz Instituto Nacional de Infectologia Evandro Chagas

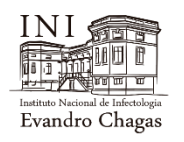

### CHC – CENTRO HOSPITALAR COVID-19 INI/FIOCRUZ **INSTRUTIVO "REALIZAR ASSISTÊNCIA FARMACÊUTICA ESPECIALIZADA"**

Este Relatório apresenta a Modelagem de Processo realizada na implantação do Centro Hospitalar Covid-19 do Instituto Nacional de Infectologia Evandro Chagas da Fundação Oswaldo Cruz (CHC/INI/Fiocruz), inaugurado inicialmente para o enfrentamento a Pandemia.

Todo o trabalho foi possível pela decisão e envolvimento da Alta Direção em sua realização e compromisso e dedicação dos gestores e demais profissionais do INI/Fiocruz. Ao aplicar o Gerenciamento de Processos de Negócio (BPM), notação BPMN, foi utilizada a versão gratuita do software Bizagi, com o propósito de realizar a modelagem *ponta a ponta* dos processos críticos.

O intuito foi facilitar a harmonização das ações, orientando os procedimentos realizados por diversos profissionais de saúde reunidos pela primeira vez em um hospital de grande porte para atuar no combate a uma doença ainda em estudo, sem tratamento cientificamente validado, de elevada transmissibilidade e letalidade.

A necessidade de rapidez na implantação das atividades no recém inaugurado CHC/INI/Fiocruz, na formalização dos fluxos e a inexistência de procedimentos prévios fizeram com que a metodologia de modelagem implementada fosse focada na segurança do paciente, na agilidade e simplicidade da representação da dinâmica de funcionamento do CHC/INI/Fiocruz, *vis a vis* as diretrizes institucionais, requisitos normativos, estado da arte na Atenção à saúde e Boas Práticas Clínicas.

O objetivo deste documento é orientar a realização dos serviços e servir de base para consulta e estabelecimento de debates de alto nível entre os diversos profissionais do CHC/INI/Fiocruz, Gestores e demais partes interessadas para melhoria contínua dos processos, produtos e serviços, com foco nos usuários, nas pessoas e no desenvolvimento institucional.

Como documento vivo que busca o design da dinâmica da prestação dos serviços de saúde no CHC/INI/Fiocruz em tempo real, este Relatório é o retrato do momento inicial da Modelagem do processo que segue sendo refinado continuamente por todos aqueles que participam da Cadeia de Valor da Atenção à Saúde Hospitalar no INI/Fiocruz. Configura-se assim em um registro histórico do processo de implantação do hospital de referência do INI/Fiocruz.

A todos os gestores e profissionais envolvidos o nosso agradecimento.

Ministério da Saúde ١t ,<br>| **Fundação Oswaldo Cruz**<br>| **Fundação Oswaldo Cruz**<br>| Instituto Nacional de Infectologia Evandro Chagas

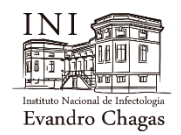

#### **Índice**

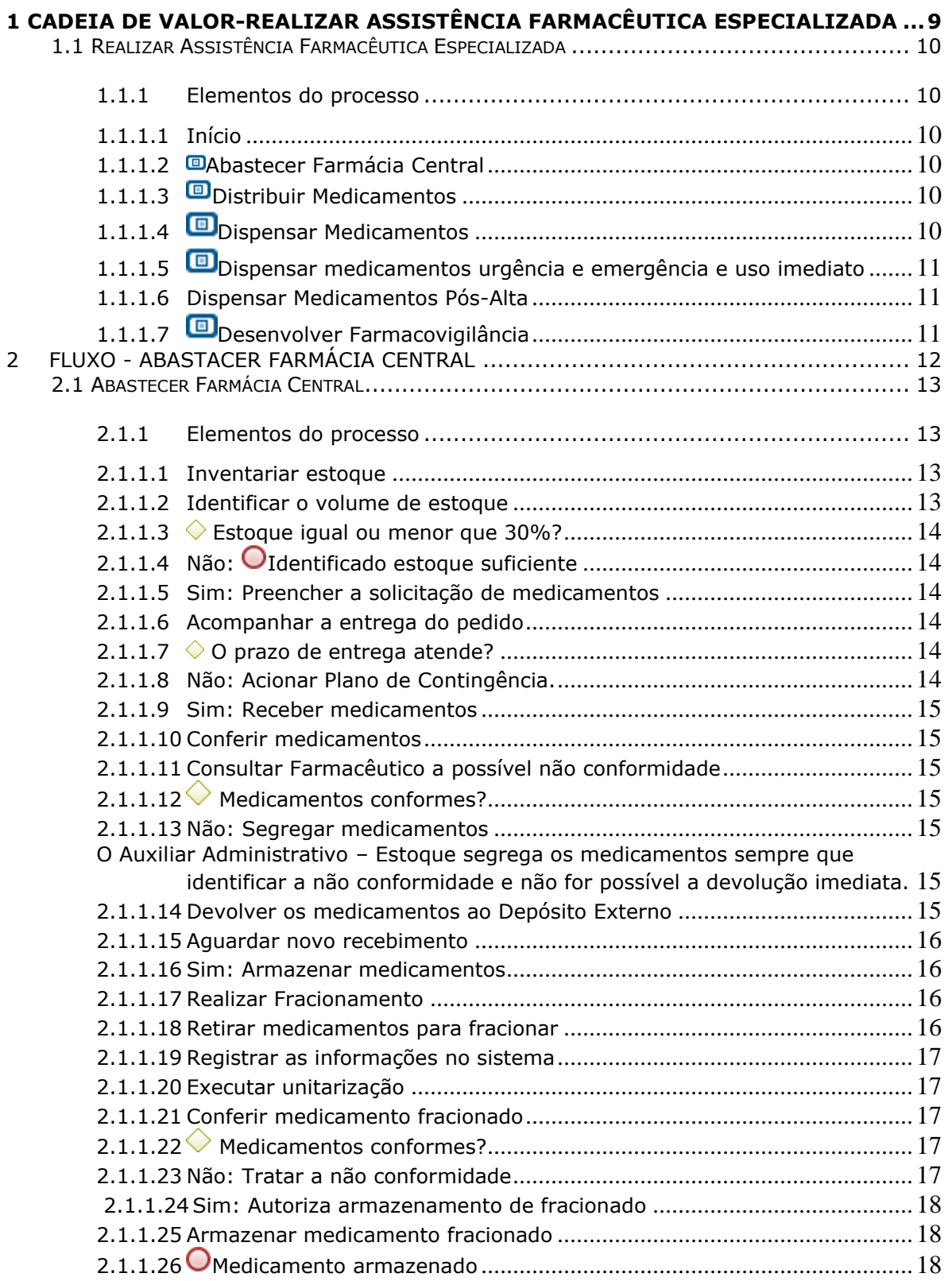

**FIOCRUZ** Fuodioz<br>**Fundação Oswaldo Cruz**<br>Instituto Nacional de Infectologia Evandro Chagas

Ministério da Saúde

١t

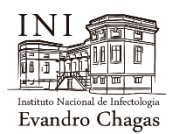

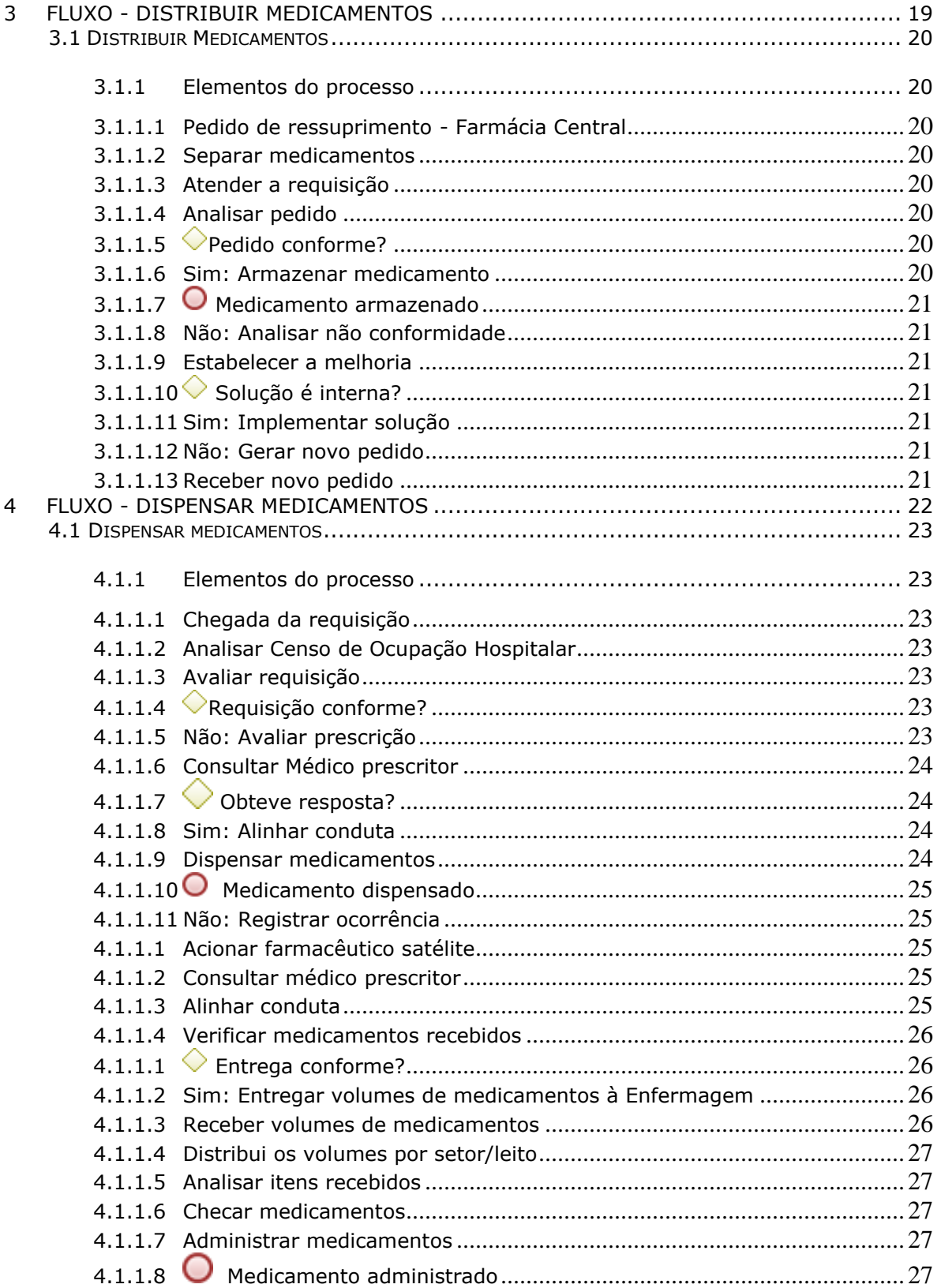

Ministério da Saúde |<br>| **FlocRUZ**<br>| **Fundação Oswaldo Cruz**<br>| Instituto Nacional de Infectologia Evandro Chagas

١t

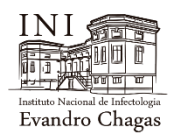

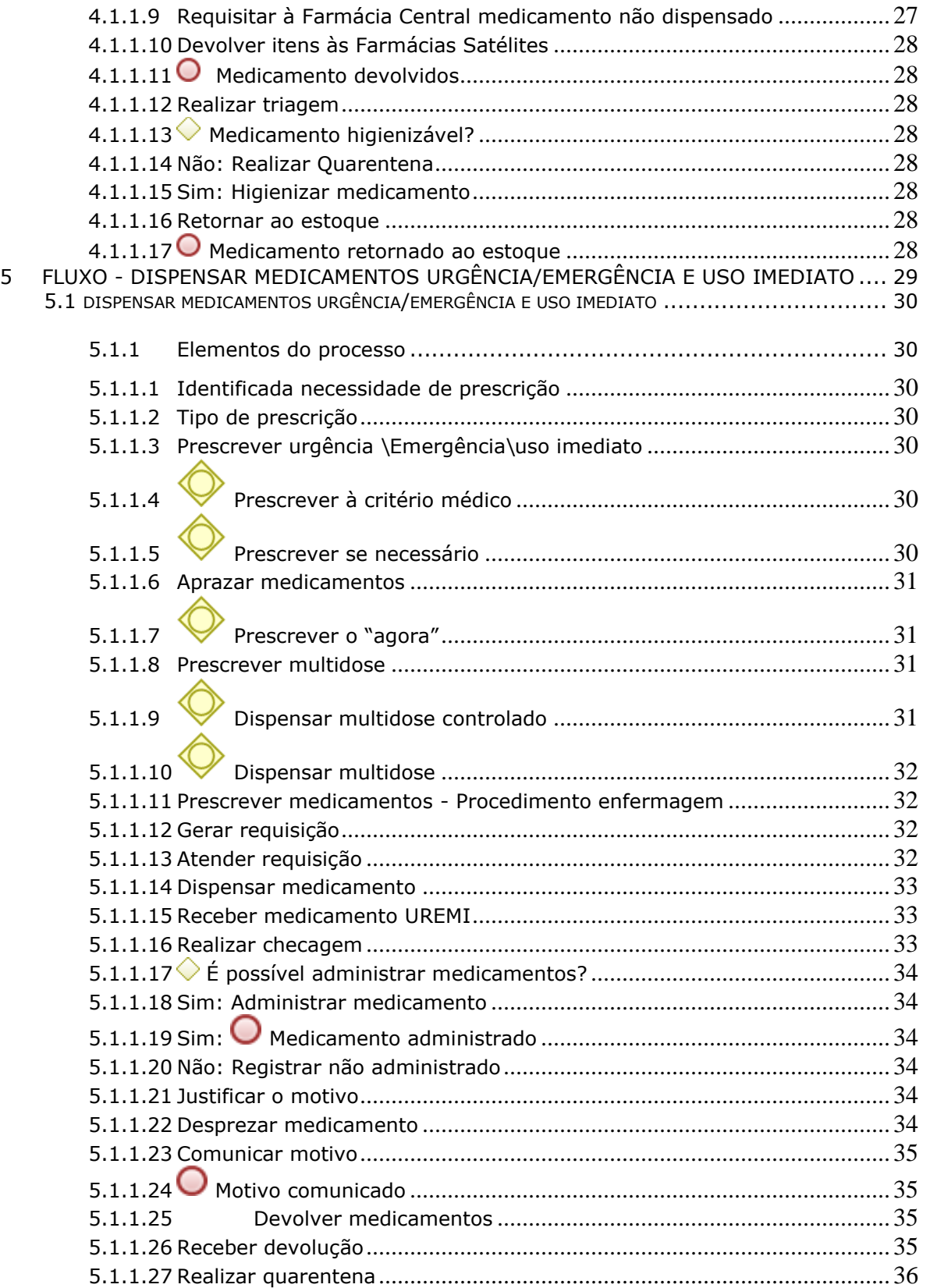

Ministério da Saúde |<br>| **Fundação Oswaldo Cruz**<br>| **Fundação Oswaldo Cruz**<br>| Instituto Nacional de Infectologia Evandro Chagas

١t

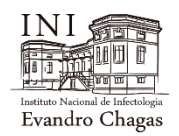

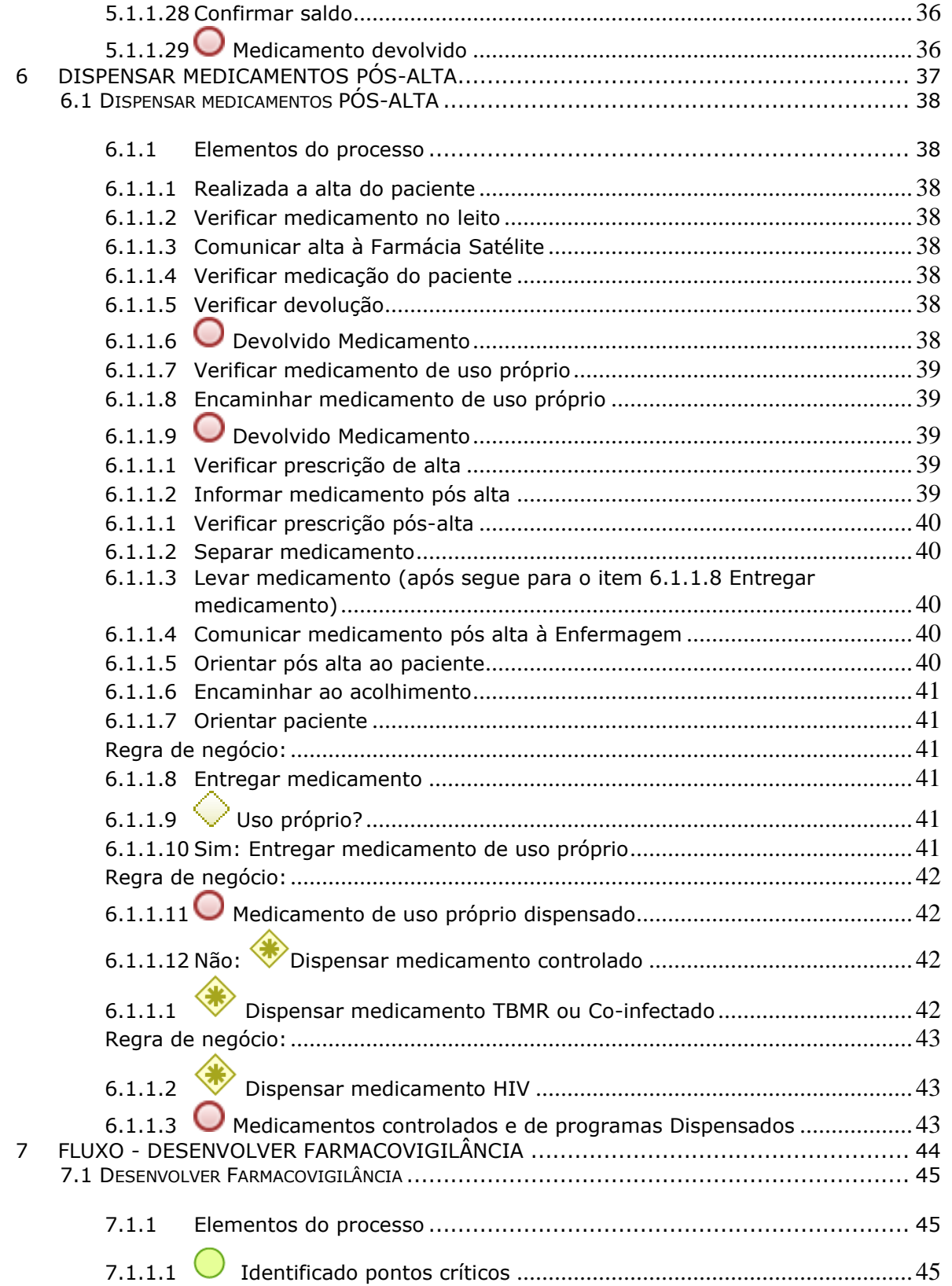

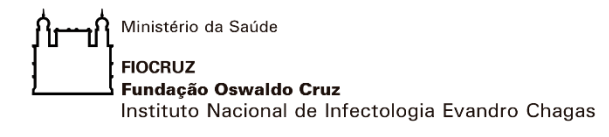

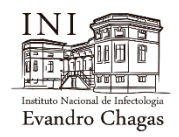

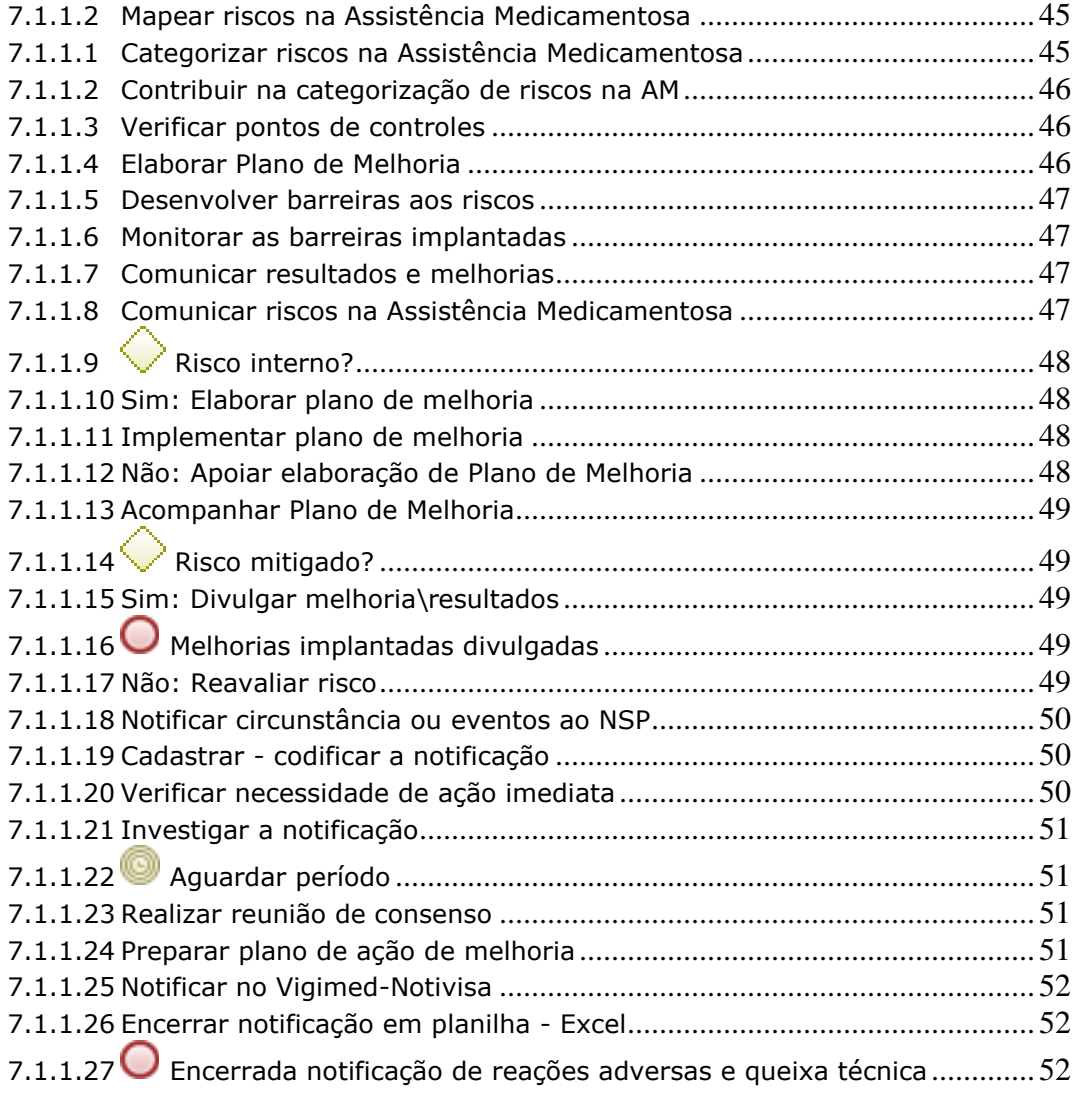

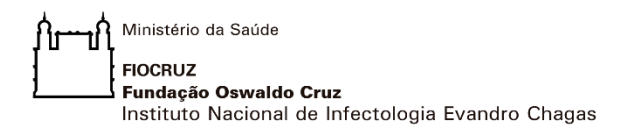

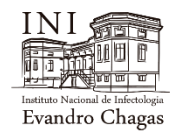

## 1 CADEIA DE VALOR-REALIZAR ASSISTÊNCIA FARMACÊUTICA E SPECIALIZADA

<span id="page-8-0"></span>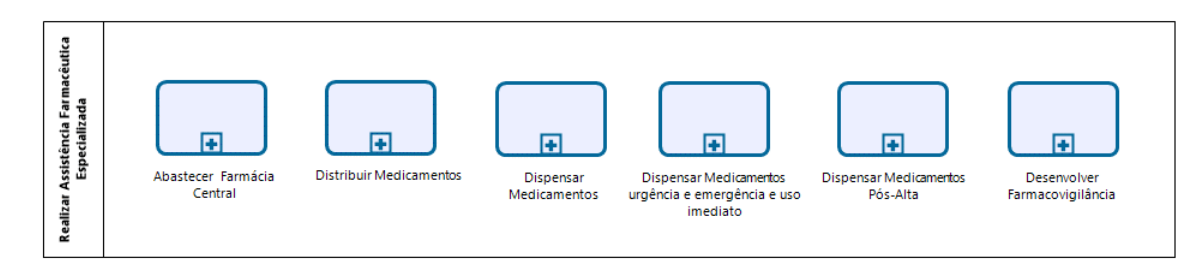

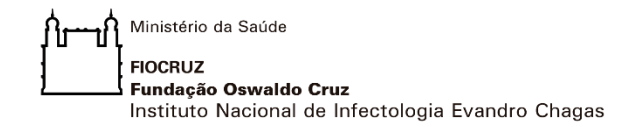

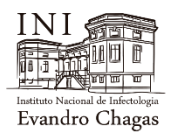

### <span id="page-9-0"></span>**1 . 1 R E A L I Z A R A S S I S T Ê N C I A F A R M A C Ê U T I C A E S P E C I A L I Z A D A**

#### <span id="page-9-1"></span>**1.1.1 ELEMENTOS DO PROCESSO**

#### <span id="page-9-2"></span>**1.1.1.1 Início**

O macroprocesso se inicia a partir do Relatório de Requisição de Estoque gerado pelo SOULMV – Sistema de Gerenciamento de Unidade.

### <span id="page-9-3"></span>**1.1.1.2 [Abastecer Far](#page-12-0)mácia Central**

O Farmacêutico da Farmácia Central realiza inventário de estoque e estabelece a programação de solicitação de acordo com o requisito de manutenção de estoque igual ou menor que 30%. Depois preenche e encaminha o Formulário de Solicitação de Medicamentos ao Auxiliar Administrativo que realiza a busca no Depósito Externo para abastecer a Farmácia Central.

### <span id="page-9-4"></span>**1.1.1.3 Distribuir Medicamentos**

A Farmácia Central atende o pedido de ressuprimento realizado pela Área de Dispensação/Farmácias Satélites. O Farmacêutico da Área de Dispensação/Farmácias Satélites analisa a conformidade do pedido e estando conforme, armazena.

#### **Regras de Negócio:**

Procedimento Operacional Padronizado - POP de Dispensação de Medicamentos para Pacientes Internados

Portaria 344, de 12 de novembro de 2019 (Manual de boas práticas).

Decreto nº 9.667, de 02 de janeiro de 2019.

Distribuição de Medicamentos para Pacientes do Centro Hospitalar Referente à Pandemia do COVID–19. (POP.SERFARM.028: Item 6.3)

### <span id="page-9-5"></span>**1.1.1.4 Dispensar Medicamentos**

A Área de Dispensação recebe a prescrição através do sistema SOULMV e avalia. Quando a prescrição não está correta, o médico é consultado para alinhar conduta, tendo como foco a melhor assistência farmacêutica ao paciente. Em caso de aprovação, dispensa o medicamento às Farmácias Satélites.

Ministério da Saúde **FIOCRUZ** Fundação Oswaldo Cruz Instituto Nacional de Infectologia Evandro Chagas

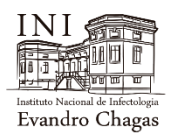

<span id="page-10-0"></span>**1.1.1.5 Dispensar medicamentos urgência e emergência e uso imediato** Quando identificada a necessidade de prescrição por tipo: via médica (urgência/emergência) ou via enfermagem, estes geram requisição para que a Farmácia Satélite dispense o medicamento conforme prescrição.

#### <span id="page-10-1"></span>**1.1.1.6 Dispensar Medicamentos Pós-Alta**

O Enfermeiro, após confirmada a alta do paciente, verifica se há medicamento no leito a ser devolvido. Se houver, realiza devolução no SOULMV. Informa a alta a Farmácia Satélite e realiza a devolução dos medicamentos que não serão administrados. O Farmacêutico da Satélite realiza verificações no SOULMV se o paciente está saindo de alta com medicamento e se possui medicamento de uso próprio (controlado/TBMR ou Coinfectado/HIV). Caso possua, separa e coloca em embalagem plástica para entrega na Área de Dispensação para desinfecção prévia a entrega ao paciente/responsável. Caso exista prescrição de alta, comunica à Farmácia Central para separação de medicamentos e à recepção do bloco Administrativo para que avise quando chega o responsável/paciente. A Equipe de Enfermagem orienta pós-alta ao próprio paciente ou familiar na área do Acolhimento do bloco Administrativo na saída do paciente e a Área de Dispensação verifica prescrição pós alta, separa e leva os medicamentos.

### <span id="page-10-2"></span>**1.1.1.7 Desenvolver Farmacovigilância**

A Equipe de Farmácia do Centro Hospitalar COVID-19/INI ao identificar reações adversas e queixas técnicas, emite notificação ao Núcleo de Segurança do Paciente – NSP, que coordena as ações de investigação e tratativa, acompanhando em conjunto o processo até que a notificação seja encerrada.

#### **Regras de Negócio:**

Portaria n.º 802, de 08 de outubro de 1998

INI-POP-NSP.002 - Investigação e registro de Evento adverso e outros Problemas Relacionados a medicamentos pela Farmacovigilância.

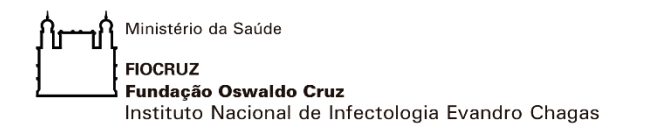

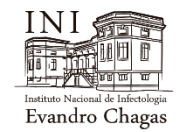

## 2 FLUXO - ABASTACER FARMÁCIA CENTRAL

<span id="page-11-0"></span>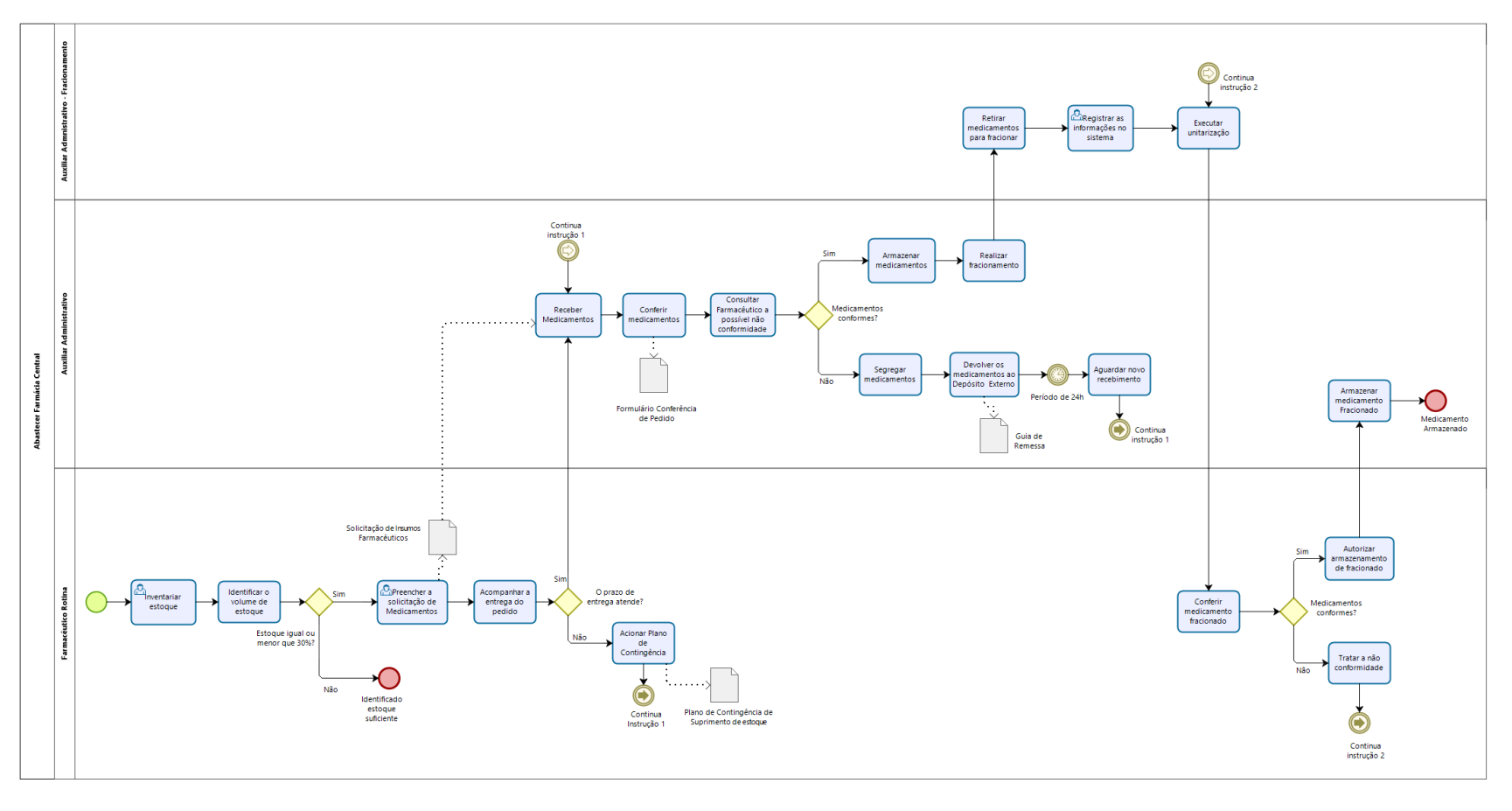

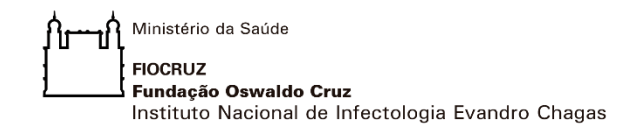

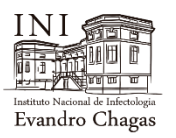

#### <span id="page-12-0"></span>**2 . 1 A B A S T E C E R F A R M Á C I A C E N T R A L**

#### <span id="page-12-1"></span>**2.1.1 ELEMENTOS DO PROCESSO**

#### **2.1.1.1 Inventariar estoque**

<span id="page-12-2"></span>Diariamente, o Farmacêutico de Rotina verifica o estoque no Sistema SOULMV para checar a necessidade de reposição. Considera também o estoque fracionado, confrontando item por item se possui a quantidade maior ou igual a 30%. Como medida de segurança, realiza checagem visual no estoque, tanto no geral quanto no fracionado. O estoque é organizado de maneira que o lote com a menor validade seja dispensado primeiro.

Mensalmente, o Farmacêutico de Rotina da Farmácia Central realiza o inventário de estoque pelo SOULMV – Sistema de Gerenciamento de Unidade, para verificar a efetividade dos controles internos (entrada e saída) e estabelecer medidas de controle de armazenamento dos medicamentos. Segue as normas técnicas e os requisitos de qualidade, exemplo: temperatura adequada, medicamentos que devem estar em palete ou prateleiras, sempre afastados da parede e obedecendo o número máximo de empilhamento das caixas.

Periodicamente (trimestral), o inventário contábil é realizado sob coordenação do responsável pela Farmácia, envolvendo toda a equipe. É determinada data de início e término por meio de abertura de processo administrativo, onde neste intervalo é realizada a contagem de todo o estoque por item, sendo o resultado encaminhado à Vice-Diretoria de Gestão - VDG\INI.

#### **Regras de Negócio:**

Controle de entrada e saída.

Instrução Normativa para inventário de estoque.

Norma do Ministério da Saúde, 2006 – Assistência Farmacêutica na Atenção Básica – Instruções Técnicas para sua Organização, Item 5.5.9.

#### <span id="page-12-3"></span>**2.1.1.2 Identificar o volume de estoque**

O Farmacêutico de Rotina da Farmácia Central identifica, através do controle diário de estoque, a necessidade de reposição pelo SOULMV, mediante a avaliação do padrão de ressuprimento (quantidade, tempo de ressuprimento, espaço físico para armazenamento e consumo) de medicamento previamente elaborado. Sempre que estiver igual ou menor que 30% do estoque, registra a necessidade.

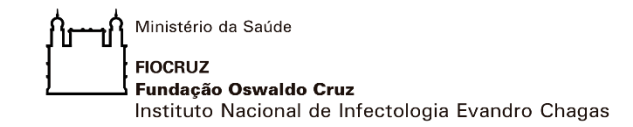

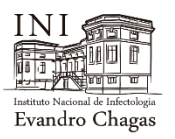

#### **Regras de Negócio:**

Formulário de Controle Diário de Estoque. Formulário Avaliação de Ressuprimento.

#### <span id="page-13-0"></span>**2.1.1.3 Estoque igual ou menor que 30%?**

#### <span id="page-13-1"></span>**2.1.1.4 Não: Identificado estoque suficiente**

#### <span id="page-13-2"></span>**2.1.1.5 Sim: Preencher a solicitação de medicamentos**

O Farmacêutico de Rotina da Farmácia Central preenche a Solicitação de Medicamentos no sistema SOULMV e entrega uma cópia para o Auxiliar Administrativo da Farmácia Central como suporte a checagem de medicamentos a ser recebido. Faz o acompanhamento a tramitação do pedido pela Coordenação de Serviço de Farmácia - INI.

#### <span id="page-13-3"></span>**2.1.1.6 Acompanhar a entrega do pedido**

O Farmacêutico de Rotina da Farmácia Central acompanha, conferindo através da nota fiscal recebida do depósito externo ou requisição entregue pelo INI, o envio de realização do pedido pela coordenação do Serviço de Farmácia – SEFAR/INI.

## <span id="page-13-4"></span>**2.1.1.7 O prazo de entrega atende?**

#### <span id="page-13-5"></span>**2.1.1.8 Não: Acionar Plano de Contingência.**

O Farmacêutico responsável pelo setor de abastecimento comunica ao responsável pela Farmácia e o responsável pelo setor de aquisição o desabastecimento e solicita acionar o plano de contingência para imediato abastecimento emergencial.

#### **Regras de Negócio:**

Plano de Contingência de Suprimento de estoque

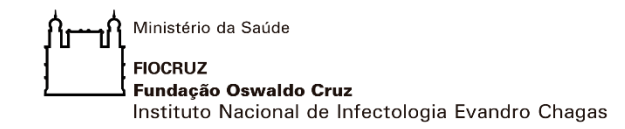

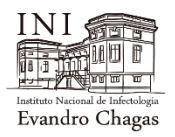

#### <span id="page-14-0"></span>**2.1.1.9 Sim: Receber medicamentos**

O Auxiliar Administrativo do Estoque, sob supervisão do Farmacêutico de Rotina, recebe os medicamentos do fornecedor (depósito externo) em 24h e verifica possível não conformidade.

#### <span id="page-14-1"></span>**2.1.1.10 Conferir medicamentos**

O Auxiliar Administrativo do Estoque/Técnico de Farmácia, sob supervisão do Farmacêutico de Rotina, aplica *checklist* (Formulário Conferência de Pedido) para verificação dos medicamentos, a fim de separar os medicamentos entregues corretamente para armazenamento daqueles com a possibilidade de inconsistências.

#### **Regras de Negócio:**

Formulário Conferência de Pedido - Checklist.

#### <span id="page-14-2"></span>**2.1.1.11 Consultar Farmacêutico a possível não conformidade**

O Auxiliar Administrativo do Estoque confere os medicamentos entregues pelo fornecedor e consulta o Farmacêutico de Rotina da Farmácia Central para a validação técnica da possível não conformidade.

#### <span id="page-14-3"></span>**2.1.1.12 Medicamentos conformes?**

#### <span id="page-14-5"></span><span id="page-14-4"></span>**2.1.1.13 Não: Segregar medicamentos**

O Auxiliar Administrativo de Estoque segrega os medicamentos sempre que identificar a não conformidade e não for possível a devolução imediata.

#### <span id="page-14-6"></span>**2.1.1.14 Devolver os medicamentos ao Depósito Externo**

O Auxiliar Administrativo - Estoque registra a não conformidade no Sistema SOULMV e devolve os medicamentos ao Depósito Externo, gera a Guia de Remessa em duas vias, retendo uma e entregando a outra ao fornecedor.

#### **Regras de Negócio:**

Guia de Remessa - SOULMV.

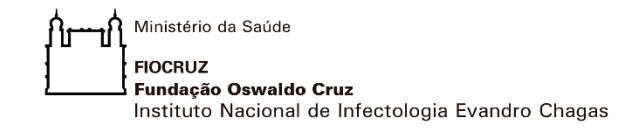

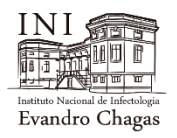

#### <span id="page-15-0"></span>**2.1.1.15 Aguardar novo recebimento**

O Auxiliar Administrativo de Estoque aguarda novo recebimento por um período de até 24 horas. Após o prazo, retorna ao item (**2.1.1.9** - Receber Medicamentos).

#### <span id="page-15-1"></span>**2.1.1.16 Sim: Armazenar medicamentos**

O Auxiliar Administrativo de Estoque, após confirmar a conformidade dos medicamentos fornecidos pelo Depósito Externo, armazena os medicamentos segundo a orientação do Farmacêutico de Rotina e registra a entrada no Formulário de Entrada de Medicamento do Sistema SOULMV.

#### **Regras de Negócio:**

Formulário de Entrada de Medicamento no Sistema SOULMV.

#### <span id="page-15-2"></span>**2.1.1.17 Realizar Fracionamento**

O Auxiliar de Farmácia realiza fracionamento das quantidades de medicamentos, conforme demandas de prescrição, supervisionado pelo Farmacêutico de Rotina. Disponibiliza em local específico de medicamentos fracionados para estoque na Farmácia Central, para que seja posteriormente posto em prateleiras. O Farmacêutico de Rotina é responsável pelo planejamento dos medicamentos que serão fracionados, com base no consumo mensal.

#### **Regras de Negócio:**

POP SEFARM 029 - Fracionamento de Medicamentos no Centro Hospitalar COVID-19.

#### <span id="page-15-3"></span>**2.1.1.18 Retirar medicamentos para fracionar**

O Auxiliar Administrativo de Fracionamento, com apoio do Técnico de Farmácia, consulta a programação e a Ordem do Serviço - OS disponível previamente para a semana e segue até o estoque para retirar o medicamento. Valida com o Farmacêutico e encaminha para o fracionamento e "unitarização".

#### **Regras de Negócio:**

POP SEFARM 029 - Fracionamento de Medicamentos no Centro Hospitalar COVID-19.

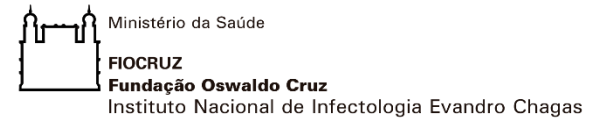

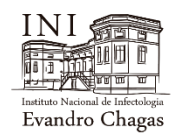

#### <span id="page-16-0"></span>**2.1.1.19 Registrar as informações no sistema**

O Auxiliar Administrativo de Fracionamento acessa SOULMV mediante login e senha, acessa a tela "Etiqueta de Produto", registra as informações de lote, validade e quantidade do produto a ser fracionado e imprime a etiqueta com código de barra e anexa na OS.

O Farmacêutico valida a ordem de fracionamento, conferindo as informações registradas no livro com o medicamento separado por item do dia para autorizar ou cancelar a operação. Para verificação, o Farmacêutico analisa na primeira etiqueta gerada: o lote, a validade, quantidade a ser fracionada e checa se há quantidade suficiente no SOULMV para atender o Planejamento de "unitarização".

No sistema OPUSPAC, mediante login e senha, insere os medicamentos a serem fracionados, registra as informações de lote, validade e código de barra.

#### **Regras de Negócio:**

POP SEFARM 029 - Fracionamento de Medicamentos no Centro Hospitalar COVID-19.

#### <span id="page-16-1"></span>**2.1.1.20 Executar "unitarização"**

O Auxiliar Administrativo de Fracionamento, com apoio do Técnico de Farmácia lotado na dispensação, recebe de segunda à sexta do Farmacêutico de Rotina e/ou Farmacêutico do dia a programação de fracionamento diário (o que, como e quanto). Em seguida, faz validação mediante autorização do Farmacêutico de Rotina e/ou Farmacêutico do dia e inicia a "unitarização" dos medicamentos.

#### <span id="page-16-2"></span>**2.1.1.21 Conferir medicamento fracionado**

O Farmacêutico de Rotina realiza conferência (lote, validade e tipo do produto) do medicamento fracionado pelo Auxiliar Administrativo de Fracionamento e registra no livro de fracionamento.

### <span id="page-16-3"></span>**2.1.1.22 Medicamentos conformes?**

#### <span id="page-16-4"></span>**2.1.1.23 Não: Tratar a não conformidade**

<span id="page-16-5"></span>O Farmacêutico Rotina devolve os medicamentos ao Auxiliar Administrativo para que solucione a tratativa. Depois disso, retorna ao item (**2.1.1.20** Executar a "unitarização").

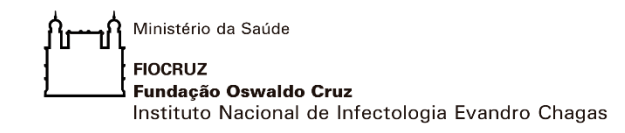

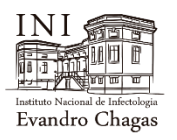

#### <span id="page-17-0"></span>**2.1.1.24 Sim: Autoriza armazenamento de fracionado**

O Farmacêutico de Rotina autoriza via sistema SOULMV ao Auxiliar Administrativo de Estoque para que armazene o medicamento fracionado.

#### <span id="page-17-1"></span>**2.1.1.25 Armazenar medicamento fracionado**

O Auxiliar Administrativo de Estoque, após receber autorização via sistema SOULMV do Farmacêutico de Rotina sobre a conformidade dos medicamentos, armazena os medicamentos fracionados em local específico para estoque na Farmácia Central e registra a entrada dos medicamentos fracionados no Sistema SOULMV.

#### **Regras de Negócio:**

Formulário de Entrada de Medicamento no Sistema SOULMV.

<span id="page-17-2"></span>**2.1.1.26 Medicamento armazenado**

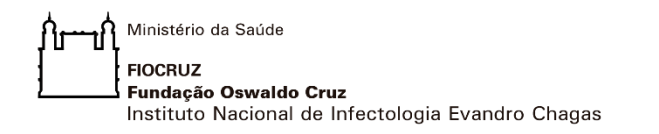

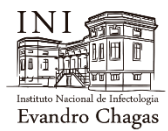

### 3 FLUXO - DISTRIBUIR MEDICAMENTOS

<span id="page-18-0"></span>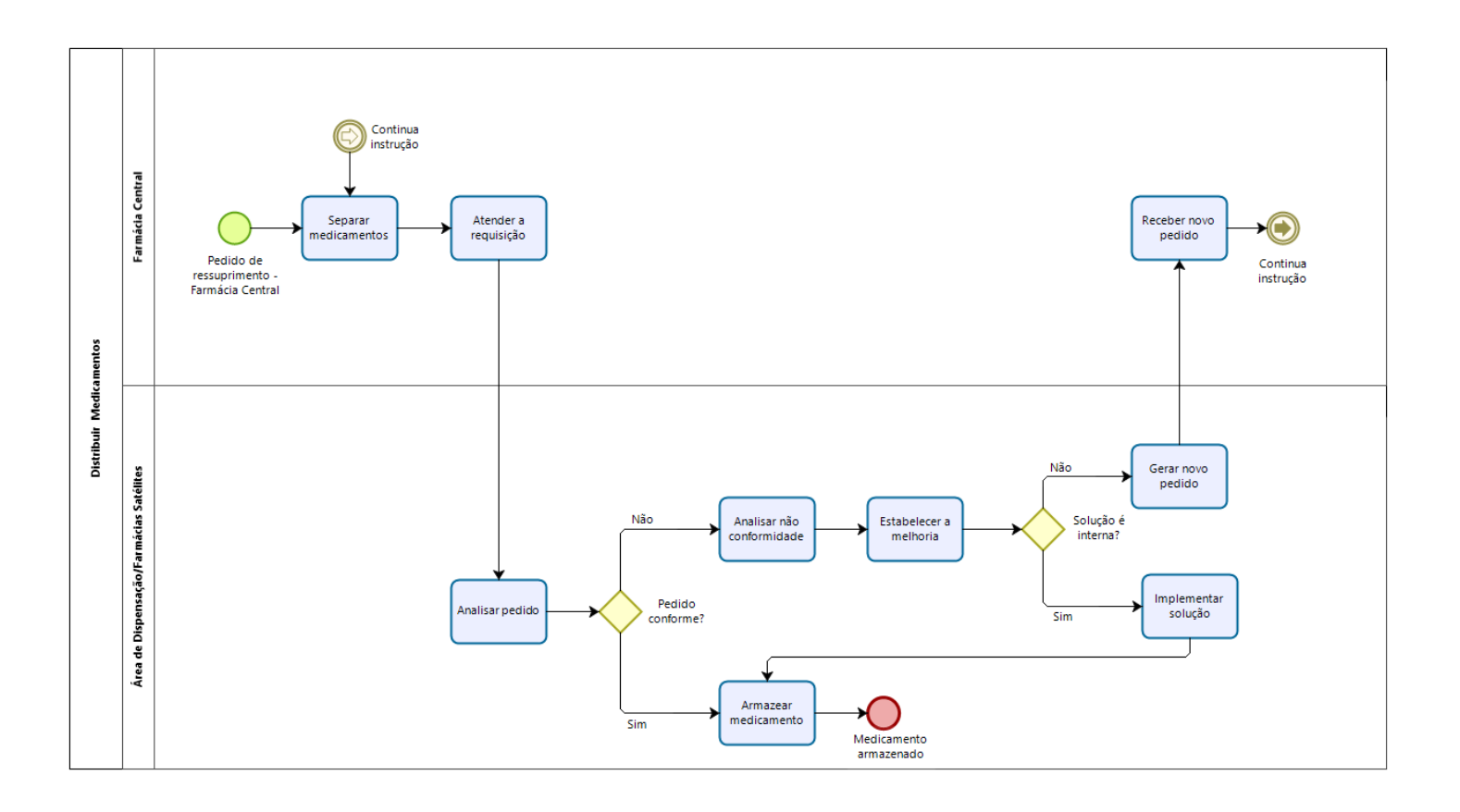

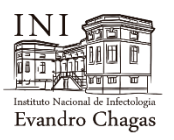

#### <span id="page-19-0"></span>3 . **1 D I S T R I B U I R M E D I C A M E N T O S**

#### <span id="page-19-1"></span>**3.1.1 ELEMENTOS DO PROCESSO**

#### **3.1.1.1 Pedido de ressuprimento - Farmácia Central**

#### <span id="page-19-3"></span>**3.1.1.2 Separar medicamentos**

<span id="page-19-2"></span>O Auxiliar Administrativo da Farmácia Central acessa o sistema SOULMV no horário estabelecido e imprime o pedido de ressuprimento. Realiza separação dos itens "unitarizados", atentando para as quantidades e lotes; valida com o Farmacêutico de Rotina.

#### <span id="page-19-4"></span>**3.1.1.3 Atender a requisição**

O Auxiliar Administrativo da Farmácia Central atende todos os itens acessando via SOULMV, registrando a quantidade de cada item separado.

#### **Regras de Negócio:**

SOULMV – Sistema de Gerenciamento de Unidade.

#### <span id="page-19-5"></span>**3.1.1.4 Analisar pedido**

O Farmacêutico da Área de Dispensação/Farmácias Satélites recebe o medicamento fisicamente entregue pelo Auxiliar Administrativo da Farmácia Central e, através do sistema SOULMV, confronta a quantidade e lote de cada item e confirma item a item no sistema. Caso seja identificado não conformidade, o medicamento recebido será segregado.

#### **Regras de Negócio:**

Formulário de Transferência - SOULMV.

<span id="page-19-6"></span>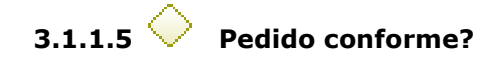

#### <span id="page-19-7"></span>**3.1.1.6 Sim: Armazenar medicamento**

O Técnico de Farmácia da Área de Dispensação/Farmácias Satélites após verificar que o medicamento está conforme, armazena o medicamento em local específico.

Ministério da Saúde **FIOCRUZ** Fundação Oswaldo Cruz Instituto Nacional de Infectologia Evandro Chagas

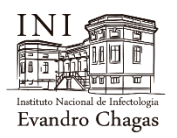

### <span id="page-20-0"></span>**3.1.1.7 Medicamento armazenado**

#### <span id="page-20-1"></span>**3.1.1.8 Não: Analisar não conformidade**

O Farmacêutico da Área de Dispensação/Farmácias Satélites solicita a correção do pedido, sempre que houver divergência de lote ou quantidade que prejudique o atendimento do dia.

#### <span id="page-20-2"></span>**3.1.1.9 Estabelecer a melhoria**

O Farmacêutico da Área de Dispensação/Farmácias Satélites estabelece a melhoria necessária a ser feita ao pedido, a fim de verificar se é possível solucionar internamente.

<span id="page-20-3"></span>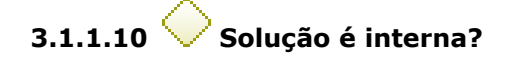

#### <span id="page-20-4"></span>**3.1.1.11 Sim: Implementar solução**

O Farmacêutico da Área de Dispensação/Farmácias Satélites implementa solução com o intuito de solucionar a não conformidade. Em seguida, seguir para o item (**3.1.1.6 Armazenar medicamento**).

#### <span id="page-20-5"></span>**3.1.1.12 Não: Gerar novo pedido**

O Farmacêutico da Área de Dispensação/Farmácias Satélites comunica a necessidade de gerar novo pedido via telefone ao Farmacêutico da Farmácia Central e realiza novo pedido de transferência do item pelo sistema SOULMV. Caso seja necessário, devolve o item físico à Farmácia Central.

#### <span id="page-20-6"></span>**3.1.1.13 Receber novo pedido**

O Auxiliar Administrativo da Farmácia Central é informado sobre a não conformidade pelo Farmacêutico e da necessidade de novo pedido de transferência do item. Realiza transferência no sistema SOULMV e quando necessário, recebe o item físico entregue pelo Farmacêutico da Área de Dispensação/Farmácias Satélites. Depois disso, retornar ao item (**3.1.1.2 Separar medicamentos**).

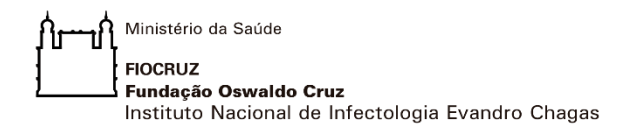

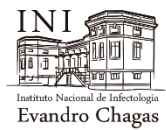

### 4 FLUXO - DISPENSAR MEDICAMENTOS

<span id="page-21-0"></span>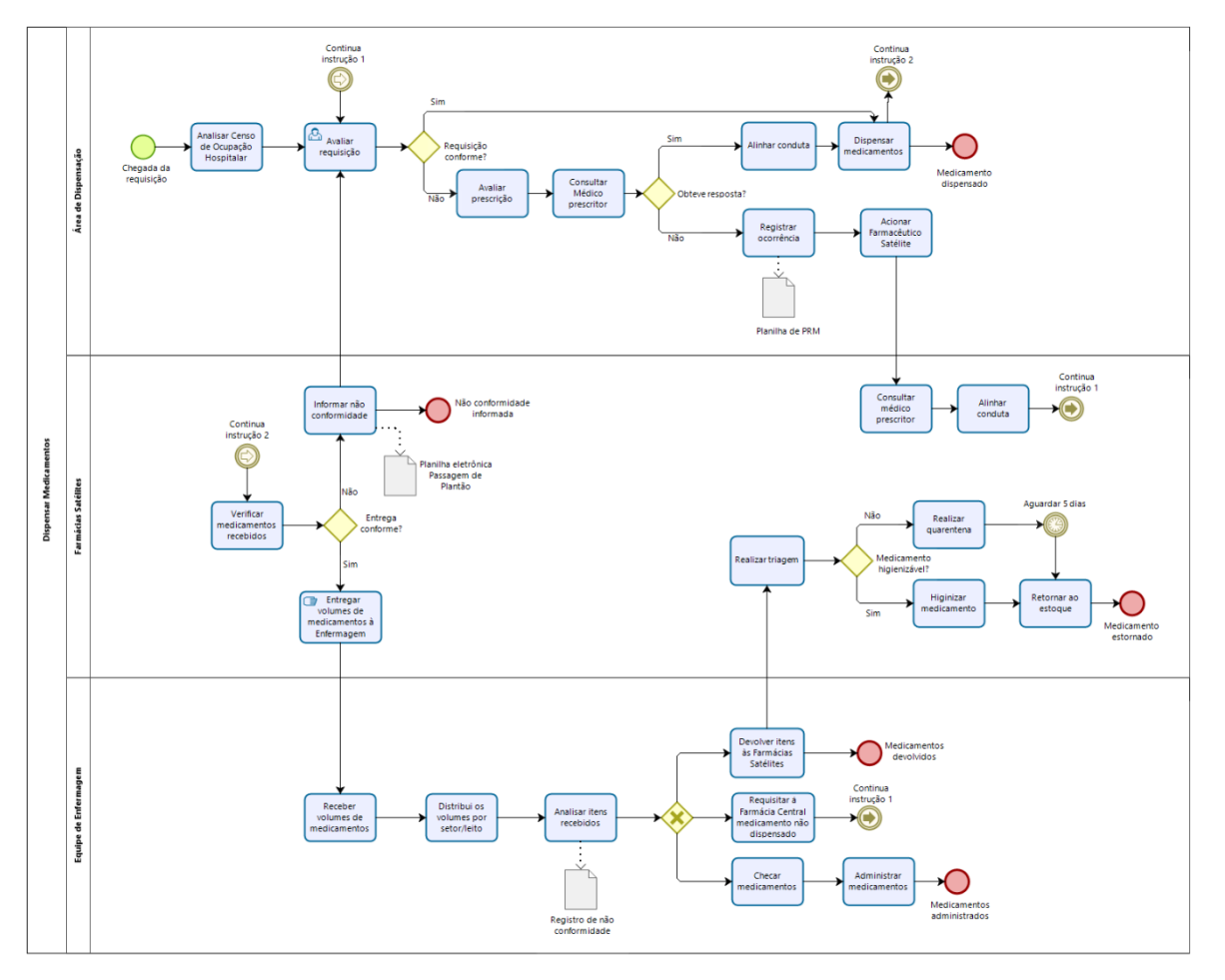

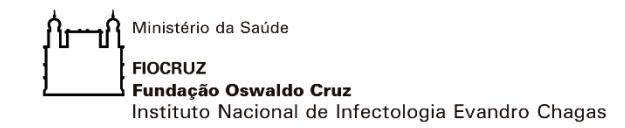

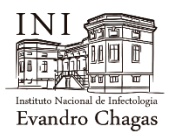

#### <span id="page-22-0"></span>**4 . 1 D I S P E N S A R M E D I C A M E N T O S**

#### <span id="page-22-1"></span>**4.1.1 ELEMENTOS DO PROCESSO**

#### **4.1.1.1 Chegada da requisição**

<span id="page-22-2"></span>As requisições são geradas a partir das prescrições Médicas, prescrições de Enfermagem e pedido de reenvio de medicamentos pela Equipe de Enfermagem com justificativas.

#### <span id="page-22-3"></span>**4.1.1.2 Analisar Censo de Ocupação Hospitalar**

O Farmacêutico da Área de Dispensação recebe comunicado imediato por rádio transmissor pelo Enfermeiro Supervisor sobre a alta\saída do paciente, imprime o censo de ocupação hospitalar e registra manualmente. Após o registro, providencia uma cópia para disponibilizar aos Técnicos das Farmácias Satélites. As requisições de pacientes em alta\óbito não serão dispensadas. Caso não haja comunicação da enfermagem, o Farmacêutico da Área de Dispensação liga para o ramal da coordenação de enfermagem para solicitar a programação de alta.

#### <span id="page-22-4"></span>**4.1.1.3 Avaliar requisição**

O Farmacêutico da Área de Dispensação avalia a requisição e caso seja necessário avalia a prescrição, realizando a checagem através do sistema SOULMV, verificando a conformidade, analisando por exemplo: dose, quantidade, via de administração e posologia.

#### **Regra de negócio:**

Checklist de Avaliação de Prescrições - SEFARM. Documento de Padronização do Uso de Antimicrobianos - CCIH/SEFARM/GAFIO.

<span id="page-22-5"></span>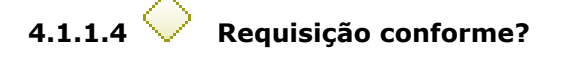

#### <span id="page-22-6"></span>**4.1.1.5 Não: Avaliar prescrição**

O Farmacêutico da Área de Dispensação, após avaliar a requisição e encontrar alguma inconsistência, realiza análise farmacêutica da prescrição, através do sistema PEPMV, analisando as condições clínicas do paciente de acordo com a

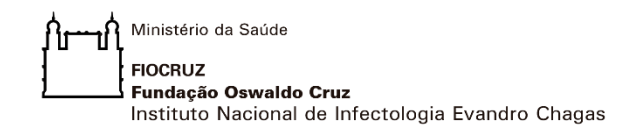

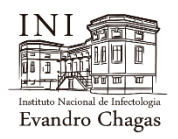

evolução registrada no Prontuário Eletrônico e Exames Laboratoriais, confrontando com os itens prescritos.

#### **Regra de negócio:**

Item 5.1.7 - Anexo 3: Protocolo de segurança na prescrição, uso e administração de medicamentos. Protocolo coordenado pelo Ministério da Saúde e a Agência de Vigilância Sanitária - ANVISA em parceria com FIOCRUZ e FHEMIG.

Checklist de Avaliação de Prescrições - SEFARM.

Documento de Padronização do Uso de Antimicrobianos - CCIH/SEFARM/GAFIO.

Bases de Dados para acesso a Informações sobre Medicamentos, Protocolos do Ministério da Saúde.

#### <span id="page-23-0"></span>**4.1.1.6 Consultar Médico prescritor**

Quando verificado risco medicamentoso na prescrição, o Farmacêutico consulta por telefone da ala o médico prescritor ou o líder, informando alguma não conformidade na prescrição, a fim de ajustar a prescrição, gerando uma nova solicitação. O Farmacêutico registra no livro de ocorrência sempre que não houver resolução da não conformidade.

### <span id="page-23-1"></span>**4.1.1.7 Obteve resposta?**

#### <span id="page-23-2"></span>**4.1.1.8 Sim: Alinhar conduta**

Após a interação Farmacêutico e prescritor na busca de consenso, sempre que possível, rever a prescrição. A anterior é cancelada e uma nova prescrição deve ser gerada pelo prescritor, tendo como foco a melhor assistência farmacêutica ao paciente.

#### <span id="page-23-3"></span>**4.1.1.9 Dispensar medicamentos**

O Técnico de Farmácia da Área de Dispensação, sob supervisão do Farmacêutico, separa, registra a baixa no sistema SOULMV e condiciona os medicamentos individualizados por pacientes do turno correspondente (dispensação em períodos de 6 horas: 16:00 às 21:59; 22h às 03:59; 04:00 às 9:59; 10:00 às 15:59), em embalagens plásticas transparentes. Em seguida, condiciona todos os volumes dos pacientes correspondentes a cada ala, em embalagens separadas por ala, para entregar ao Técnico das Farmácias Satélites. Antes de registrar a baixa no sistema SOULMV, o farmacêutico

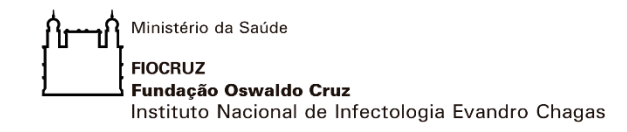

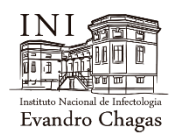

confere os itens separados por paciente. Depois, seguir para o item **(4.1.1.14 Verificar medicamentos recebidos)**.

#### **Regra de negócio:**

SOULMV – Sistema de Gerenciamento de Unidade.

<span id="page-24-0"></span>**4.1.1.10 Medicamento dispensado**

#### <span id="page-24-1"></span>**4.1.1.11 Não: Registrar ocorrência**

O Farmacêutico da Área de Dispensação, após diversas tentativas de contato com o Médico prescritor e o Médico de Rotina, sem obter sucesso, continua tentando solucionar por meio do "Grupo de Trabalho Rotina Médica e Farmácia". Registra a ocorrência no Formulário de Controle Interno da Farmácia e dispensa conforme prescrito originalmente.

#### **Regra de Negócio:**

Formulário de Controle Interno da Farmácia

#### <span id="page-24-2"></span>**4.1.1.1 Acionar farmacêutico satélite**

O Farmacêutico da Área da Dispensação, quando não conseguir contato via telefone com o médico prescritor, aciona o Farmacêutico da Satélite, via telefone, informando o paciente a não conformidade da prescrição médica e o médico prescritor para que a conduta seja alinhada pessoalmente entre os profissionais.

#### <span id="page-24-3"></span>**4.1.1.2 Consultar médico prescritor**

O Farmacêutico da Farmácia Satélite localiza o médico prescritor na ala de internação do paciente e, pessoalmente, realiza a intervenção farmacêutica.

#### <span id="page-24-4"></span>**4.1.1.3 Alinhar conduta**

O Farmacêutico da Farmácia Satélite irá informar a não conformidade da prescrição médica ao prescritor e neste momento fará as argumentações técnicas para alinhamento de conduta. Caso o alinhamento proposto pelo Farmacêutico seja aceito, uma nova requisição deverá ser gerada com a

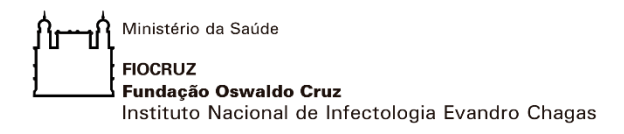

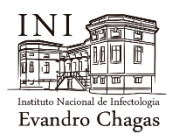

intervenção realizada em prescrição médica. Em caso de não aceite da intervenção farmacêutica realizada, a prescrição vigente será mantida. Em ambas as situações, o Farmacêutico da Farmácia Satélite deverá informar via telefone o desfecho da situação ao farmacêutico da Área da Dispensação. Após, retorna ao item **(4.1.1.3 Avaliar requisição)**.

#### <span id="page-25-0"></span>**4.1.1.4 Verificar medicamentos recebidos**

Os Técnicos da Farmácia recebem os medicamentos em volumes separados por unidade de internação (ala) e realizam a checagem da integridade e do volume por paciente. Utiliza a cópia do censo de ocupação hospitalar como parâmetro para verificação de registro do recebimento. Caso encontre divergência ou qualquer outra não conformidade na entrega, deverá ser acionada a farmácia central para ajuste de conduta.

#### **Regras de Negócio:**

Cópia do Censo de Ocupação Hospitalar.

Manual ONA - Subseção 2.13 Assistência Farmacêutica, item 14.

<span id="page-25-1"></span>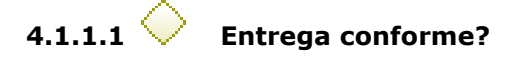

#### <span id="page-25-2"></span>**4.1.1.2 Sim: Entregar volumes de medicamentos à Enfermagem**

Os Técnicos das Farmácias Satélites se dirigem ao posto de Enfermagem e entregam à Equipe de Enfermagem os volumes de medicamentos do turno por ala, juntamente com o Formulário Censo de Ocupação Hospitalar, onde será anotado horário de recebimento e responsável pelo recebimento.

#### **Regra de Negócio**

Formulário Censo de Ocupação Hospitalar

#### <span id="page-25-3"></span>**4.1.1.3 Receber volumes de medicamentos**

A Equipe de Enfermagem recebe os volumes de medicamentos por ala e por paciente e registra no Censo de Ocupação Hospitalar a conformidade deste recebimento. Após a conferência, a cópia do censo será devolvida à Farmácia Satélite.

#### **Regra de Negócio:**

Censo de Ocupação Hospitalar.

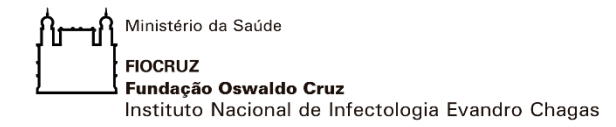

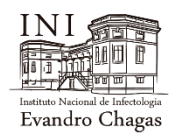

#### <span id="page-26-0"></span>**4.1.1.4 Distribui os volumes por setor/leito**

A equipe de enfermagem distribui os volumes recebidos por ala e por paciente para os técnicos responsáveis pelos respectivos pacientes.

#### <span id="page-26-1"></span>**4.1.1.5 Analisar itens recebidos**

Os técnicos responsáveis pelos pacientes conferem a conformidade dos medicamentos dispensados de acordo com a prescrição médica. Em caso de qualquer não conformidade encontrada (quantidade errada, item errado ou item não dispensado), o técnico deverá registrar o evento em planilha de controle específica e acionar a farmácia central para solução do problema.

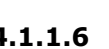

#### **4.1.1.6 Checar medicamentos**

<span id="page-26-2"></span>O Técnico de Enfermagem realiza a leitura da pulseira do paciente através do código de barra com o uso do tablet. Será direcionado a tela da prescrição do paciente e realizará a leitura do código de barra de cada medicamento a ser administrado, do horário específico, que será checado automaticamente.

#### **4.1.1.7 Administrar medicamentos**

<span id="page-26-3"></span>O Técnico de Enfermagem ao administrar o medicamento já "pistolado", observa e registra no sistema SOULMV qualquer ocorrência. Em caso de atraso deverá justificar na mesma tela da prescrição. Se houver desvio de qualidade, quebra de ampola ou recusa do paciente, o Técnico de Enfermagem deverá desfazer a checagem e justificar o motivo na tela da prescrição.

#### **Regra de Negócio:**

Tela de prescrição do SOULMV.

<span id="page-26-4"></span>**4.1.1.8 Medicamento administrado**

#### **4.1.1.9 Requisitar à Farmácia Central medicamento não dispensado**

<span id="page-26-5"></span>O Técnico de Enfermagem comunica diretamente à Farmácia Central a não conformidade identificada (item não dispensado), a fim de ajustar a dispensação. Sempre que possível, o Farmacêutico ou Técnico da Farmácia Satélite busca resolver imediatamente e comunica a ocorrência ao Farmacêutico da Farmácia Central. Após validação da ausência da dispensação, o Farmacêutico da Farmácia Central realiza imediatamente a reposição do item

Ministério da Saúde **FIOCRUZ** Fundação Oswaldo Cruz Instituto Nacional de Infectologia Evandro Chagas

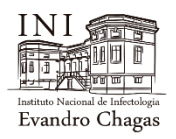

para a Farmácia Satélite, que dispensa ao Técnico de Enfermagem. Após, retornar ao item (**4.1.1.3 Avaliar Requisição**).

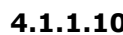

#### **4.1.1.10 Devolver itens às Farmácias Satélites**

<span id="page-27-0"></span>Em caso de medicamento errado ou quantidade errada (acima do prescrito), o técnico de enfermagem do paciente deverá realizar a devolução no sistema SOULMV e devolver fisicamente o medicamento na Farmácia Satélite.

## <span id="page-27-1"></span>**4.1.1.11 Medicamento devolvidos**

#### <span id="page-27-2"></span>**4.1.1.12 Realizar triagem**

As Farmácias Satélites separam os medicamentos devolvidos daqueles que não podem ser higienizados, dos que podem passar pelo processo de higienização.

### <span id="page-27-3"></span>**4.1.1.13 Medicamento higienizável?**

#### <span id="page-27-4"></span>**4.1.1.14 Não: Realizar Quarentena**

As Farmácias Satélites identificam o medicamento devolvido em embalagem com a data de devolução e realiza quarentena dos medicamentos que não podem ser submetidos ao processo de higienização (aguarda 5 dias).

#### **Regra de negócio:**

Regra de Negócio: RDC N° 304, de 17 de setembro de 2019, Art 3° - Item XXIV.

#### <span id="page-27-5"></span>**4.1.1.15 Sim: Higienizar medicamento**

As Farmácias Satélites higienizam o medicamento devolvido e os condiciona em embalagem para devolução que deve ser realizada nos períodos programados para recebimento das doses "unitarizadas"/dia.

#### <span id="page-27-6"></span>**4.1.1.16 Retornar ao estoque**

O Farmacêutico das Farmácias Satélites, após quarentena, retorna os medicamentos ao estoque.

<span id="page-27-7"></span>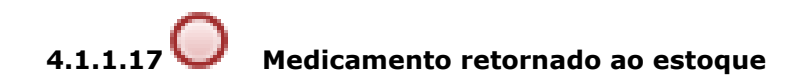

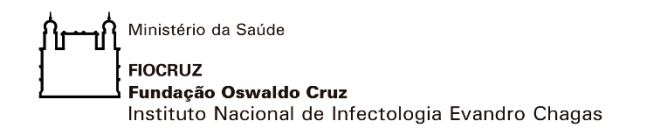

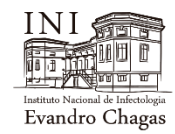

## 5 FLUXO - DISPENSAR MEDICAMENTOS URGÊNCIA/EMERGÊNCIA E USO IMEDIATO

<span id="page-28-0"></span>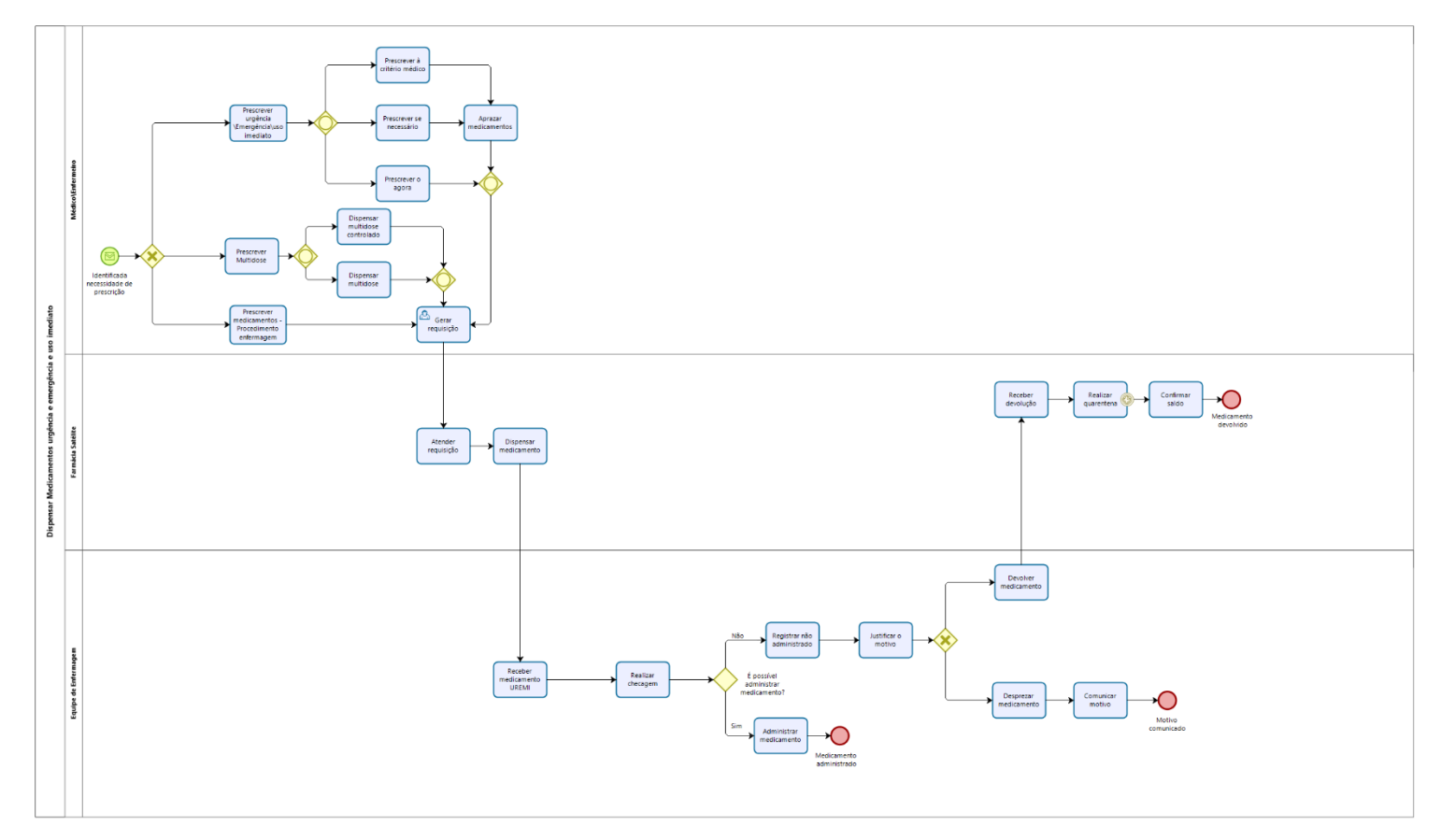

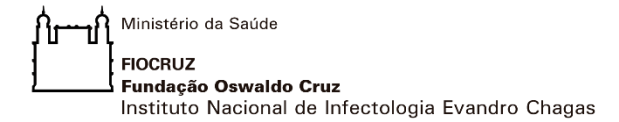

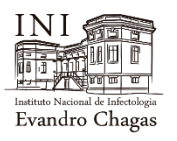

### <span id="page-29-0"></span>**5 . 1 D I S P E N S A R M E D I C A M E N T O S U R G Ê N C I A / E M E R G Ê N C I A E U S O I M E D I A T O**

#### <span id="page-29-1"></span>**5.1.1 ELEMENTOS DO PROCESSO**

- <span id="page-29-2"></span>**5.1.1.1 Identificada necessidade de prescrição**
- **5.1.1.2 Tipo de prescrição**

#### <span id="page-29-4"></span>**5.1.1.3 Prescrever urgência \Emergência\uso imediato**

<span id="page-29-3"></span>O Médico prescreve no SOULMV medicamento urgência/emergência/uso imediato ao identificar a necessidade de prescrição de medicamento não regular.

#### **Regra de Negócio:**

SOULMV – Sistema de Gerenciamento de Unidade.

## **5.1.1.4 Prescrever à critério médico**

<span id="page-29-5"></span>O Médico prescreve "à critério médico" no sistema SOULMV quando prever a necessidade de administração de um medicamento, diante de possíveis alterações do quadro clínico do paciente, demandando que o Enfermeiro obtenha previamente a autorização do Médico responsável pelo paciente.

#### **Regra de Negócio:**

SOULMV – Sistema de Gerenciamento de Unidade.

<span id="page-29-6"></span>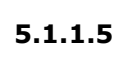

#### **5.1.1.5 Prescrever se necessário**

O Médico prescreve no sistema SOULMV "se necessário" segundo requisitos previamente definidos a serem acompanhados pela equipe de Enfermagem. Neste caso, o Médico deve considerar a dose e a posologia, indicando a dose máxima diária e condição que determina o uso do medicamento, autorizando no ato da prescrição sua administração pela equipe de Enfermagem.

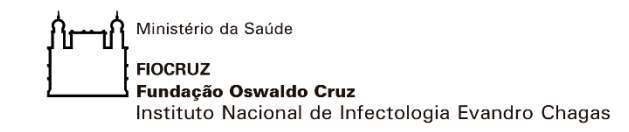

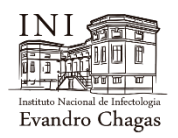

#### **Regra de Negócio:**

SOULMV – Sistema de Gerenciamento de Unidade.

#### <span id="page-30-0"></span>**5.1.1.6 Aprazar medicamentos**

O Enfermeiro analisa a prescrição "à critério médico", em caso de *dripping*, e "se necessário" no sistema SOULMV, aprazando os horários de administração do medicamento.

#### **Regra de Negócio:**

SOULMV – Sistema de Gerenciamento de Unidade.

## <span id="page-30-1"></span>**5.1.1.7 Prescrever o "agora"**

O Médico prescreve no sistema SOULMV "agora" ao identificar a necessidade do uso imediato do medicamento, gerando requisição automática pelo sistema.

#### **Regra de Negócio:**

SOULMV – Sistema de Gerenciamento de Unidade.

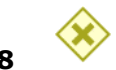

#### **5.1.1.8 Prescrever multidose**

<span id="page-30-2"></span>O Médico prescreve medicamento multidose de rotina e o sistema SOULMV gera o aprazamento com os horários.

#### **Regra de Negócio:**

SOULMV – Sistema de Gerenciamento de Unidade.

#### <span id="page-30-3"></span>**5.1.1.9 Dispensar multidose controlado**

A Equipe da Farmácia Satélite quando solicitado medicamento controlado pela equipe de Enfermagem, verifica se está prescrito e dispensa conforme a quantidade solicitada. O frasco aberto ficará sob a guarda da Farmácia Satélite em armário de medicamentos controlados. A saída é realizada no Sistema SOULMV por ala responsável pela solicitação.

#### **Regra de Negócio:**

SOULMV – Sistema de Gerenciamento de Unidade.

Ministério da Saúde **FIOCRUZ** Fundação Oswaldo Cruz Instituto Nacional de Infectologia Evandro Chagas

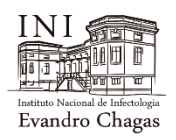

<span id="page-31-0"></span>

#### **5.1.1.10 Dispensar multidose**

O Técnico de Enfermagem responsável pelo paciente solicita o medicamento do paciente ao estoque da farmácia satélite no sistema SOULMV, preenchendo o número da prescrição do item multidose e no campo de produto seleciona o item prescrito. Após é gerado o número de solicitação, que deverá ser informado à satélite para retirada do medicamento.

#### **Regra de Negócio:**

SOULMV – Sistema de Gerenciamento de Unidade.

#### **5.1.1.11 Prescrever medicamentos - Procedimento enfermagem** O Enfermeiro realiza, quando necessário, prescrição para procedimento de

<span id="page-31-2"></span><span id="page-31-1"></span>enfermagem.

#### **5.1.1.12 Gerar requisição**

São três tipos possíveis de requisição:

A prescrição médica ou do Enfermeiro sempre gera requisição no sistema SOULMV, sendo que nas prescrições "se necessário" e "*dripping* à critério médico" necessita de aprazamento pela enfermagem.

A prescrição Multidose somente gera requisição quando a Equipe de Enfermagem solicita o medicamento na Farmácia Satélite para setor ou paciente. No caso do paciente, é obrigatório inserir o número da prescrição no campo específico da tela de solicitação no Sistema SOULMV.

A prescrição do Enfermeiro, quando realizada com a frequência "agora", gera requisição automática no Sistema SOULMV.

#### **Regra de Negócio:**

SOULMV – Sistema de Gerenciamento de Unidade.

#### <span id="page-31-3"></span>**5.1.1.13 Atender requisição**

O Técnico de Farmácia recebe a requisição no sistema SOULMV, separa os medicamentos, realiza baixa no sistema item a item mediante leitura por código de barras, imprime a etiqueta (nome do paciente, leito e número da requisição) referente a requisição e identifica a embalagem com os medicamentos.

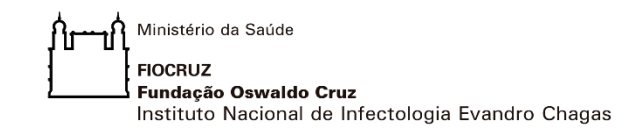

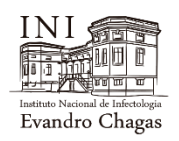

#### **Regra de Negócio:**

SOULMV – Sistema de Gerenciamento de Unidade.

#### <span id="page-32-0"></span>**5.1.1.14 Dispensar medicamento**

O Técnico de Farmácia aguarda a chegada do profissional de Enfermagem a quem entrega os itens da requisição, mediante número da solicitação ou número da prescrição verificada no SOULMV. O Técnico de Enfermagem se dirige à Farmácia Satélite, recebe o medicamento, procedendo, de acordo com o tipo de medicamento, da seguinte forma:

- Medicamentos multidoses Leva para o setor e condiciona na maleta de medicamento multidose. Verifica se o frasco está identificado com etiqueta com a validade reduzida (após aberto, há 25% do tempo restante da validade).
- Medicamentos controlados multidoses permanecem na Farmácia Satélite e são dispensados conforme dose prescrita em recipiente (seringa/copo descartável) acompanhando a sua validade que corresponde em média, após aberto, há 25% do tempo restante da validade.
- Demais medicamentos Leva para o quarto correspondente e condiciona dentro do carrinho do leito.

As particularidades são especificadas pelo Farmacêutico e devem ser verificadas pela equipe de Enfermagem, conforme padrão disponível na farmácia Satélite.

#### **Regra de Negócio:**

SOULMV – Sistema de Gerenciamento de Unidade.

#### <span id="page-32-1"></span>**5.1.1.15 Receber medicamento UREMI**

A Equipe de Enfermagem recebe medicamentos de Urgência/Emergência e uso imediato entregues pelo Técnico de Farmácia.

#### <span id="page-32-2"></span>**5.1.1.16 Realizar checagem**

A Equipe de Enfermagem realiza checagem dos medicamentos de Urgência/Emergência e uso imediato entregues pela Farmácia Satélite, conforme prescrição no SOULMV, com vistas à administração do medicamento. Em caso de extravio, a Equipe de Enfermagem comunica verbalmente à Farmácia Satélite e solicita no SOULMV novo medicamento para o setor na tela de "Requisição de Produtos", registrando o motivo no campo "Observação".

#### **Regras de Negócio:**

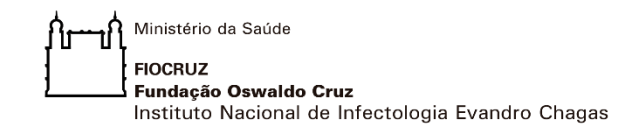

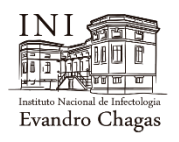

SOULMV – Sistema de Gerenciamento de Unidade.

<span id="page-33-0"></span>**5.1.1.17 É possível administrar medicamentos?**

#### <span id="page-33-1"></span>**5.1.1.18 Sim: Administrar medicamento**

A Equipe de Enfermagem administra os medicamentos de Urgência/Emergência e uso imediato no paciente, conforme prescrição.

<span id="page-33-2"></span>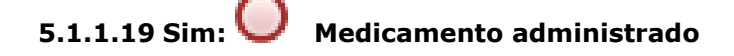

#### <span id="page-33-3"></span>**5.1.1.20 Não: Registrar não administrado**

A Equipe de Enfermagem registra na tela de "Checagem" do SOULMV, no horário aprazado, checando como não administrado e justifica o motivo.

#### **Regras de Negócio:**

Tela de Checagem – SOULMV.

#### <span id="page-33-4"></span>**5.1.1.21 Justificar o motivo**

A Equipe de Enfermagem, ao checar no SOULMV como não administrado, gera um item obrigatório de preenchimento da justificativa do motivo pelo qual o medicamento não foi administrado.

#### **Regras de Negócio:**

SOULMV – Sistema de Gerenciamento de Unidade.

<span id="page-33-5"></span>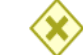

#### **5.1.1.22 Desprezar medicamento**

A Equipe de Enfermagem, em caso de recusa do paciente e somente quando a embalagem tiver sido violada para administração, despreza o medicamento em *descarpack*. Comunicar a Equipe Médica e registrar no SOULMV, no campo "Evolução".

#### **Regras de Negócio:**

Campo Evolução - SOULMV.

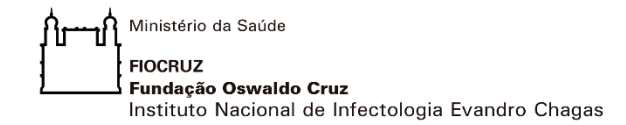

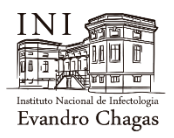

#### <span id="page-34-0"></span>**5.1.1.23 Comunicar motivo**

A Equipe de Enfermagem comunica a Equipe Médica, que o medicamento foi desprezado e registra no SOULMV, no campo "Evolução".

#### **Regras de Negócio:**

Campo Evolução - SOULMV.

#### <span id="page-34-1"></span>**5.1.1.24 Motivo comunicado**

#### <span id="page-34-2"></span>**5.1.1.25 Devolver medicamentos**

A Equipe de Enfermagem devolve medicamento de Emergência/Urgência à critério médico à Farmácia Satélite de referência do setor, quando:

- Ocorre quebra da ampola (levar ampola quebrada para a farmácia, comprovando a ocorrência). Deverá solicitar novamente no SOULMV para o setor;
- Recusa do paciente (se a embalagem não estiver violada);
- Alteração físico-química (quando a Enfermagem identifica por observação do medicamento alterações como: coloração, turbidez, precipitado).
- Suspenso pelo Médico (checar na prescrição como não administrado e devolver no SOULMV e entregar à Farmácia Satélite do setor).
- Prescrito em duplicidade (checar na prescrição como não administrado e devolver no SOULMV e entrega à Farmácia Satélite do setor).

#### **Regras de Negócio:**

SOULMV – Sistema de Gerenciamento de Unidade.

#### <span id="page-34-3"></span>**5.1.1.26 Receber devolução**

A equipe de Enfermagem realiza devolução no sistema SOULMV em casos de óbito, transferência externa e alta ou quando a prescrição do medicamento for suspensa pelo Médico ou paciente recusa medicamento. O Técnico de Farmácia - Satélite recebe a devolução do medicamento, mantendo-o em quarentena.

#### **Regras de Negócio:**

SOULMV – Sistema de Gerenciamento de Unidade.

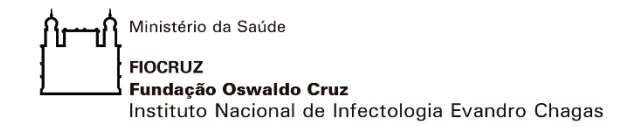

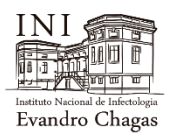

#### <span id="page-35-0"></span>**5.1.1.27 Realizar quarentena**

A Equipe de Enfermagem recolhe para devolução, os medicamentos com as embalagens íntegras e as condicionam em embalagem plástica transparente e identificada, borrifa álcool 70% e faz a fricção com papel toalha na embalagem. Em seguida, entrega na farmácia satélite do setor, que realiza os seguintes procedimentos:

• Na farmácia satélite a embalagem deve passar por novo processo de desinfecção com álcool 70% borrifado e papel toalha.

• Colocar as embalagens plásticas numa caixa em quarentena por 5 dias. Após o prazo, retira os medicamentos da embalagem para triar, separando os que ficarão no estoque da Central, do estoque da Satélite.

• Os que ficarão na Farmácia Satélite devem ser desinfectados um a um com álcool 70%. Para frascos ampolas, borrifar álcool e secar com papel toalha, caso sejam comprimidos, somente borrifar álcool 70% e deixar secar.

• Os que vão para central devem ser colocados na embalagem plástica transparentes e transportados até a central.

• O Técnico de Farmácia ou Farmacêutico ao receber os medicamentos na área de transferência da Farmácia Satélite para Central envolve a embalagem transparente em nova embalagem limpa. Deixar em quarentena por mais 5 dias. Ao Término desse novo prazo, os medicamentos são retirados da embalagem e novamente desinfetados um a um com álcool 70%, sendo frascos ampolas, borrifar álcool e secar com papel toalha. Caso sejam comprimidos, deve somente borrifar álcool deixar secar.

#### <span id="page-35-1"></span>**5.1.1.28 Confirmar saldo**

A Equipe de Farmácia Satélite insere os medicamentos após quarentena, mediante leitura de código de barra, dando saldo no sistema SOULMV, a fim de garantir a rastreabilidade do medicamento.

#### **Regras de Negócio:**

SOULMV – Sistema de Gerenciamento de Unidade.

<span id="page-35-2"></span>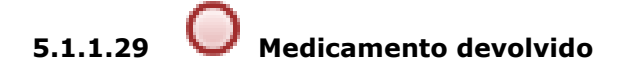

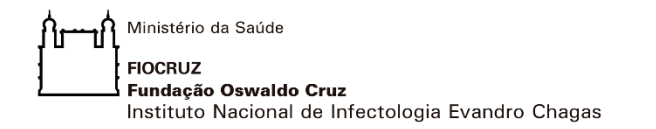

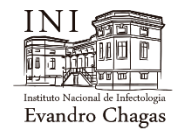

### 6 DISPENSAR MEDICAMENTOS PÓS-ALTA

<span id="page-36-0"></span>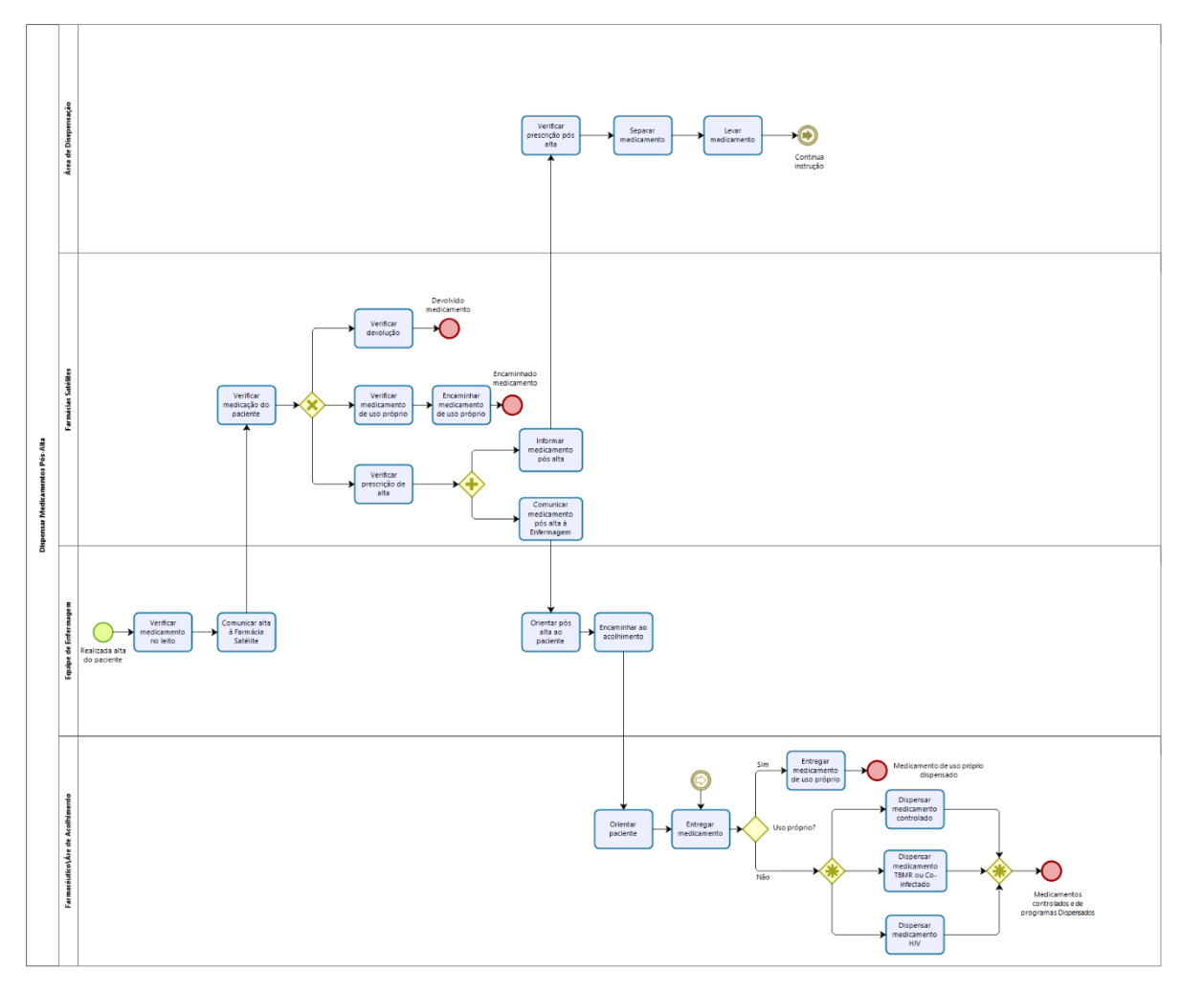

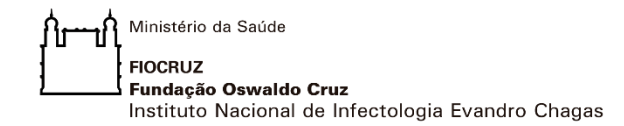

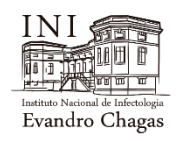

#### <span id="page-37-1"></span><span id="page-37-0"></span>**6 . 1 D I S P E N S A R M E D I C A M E N T O S P Ó S - A L T A**

#### **6.1.1 ELEMENTOS DO PROCESSO**

### **6.1.1.1 Realizada a alta do paciente**

#### <span id="page-37-3"></span>**6.1.1.2 Verificar medicamento no leito**

<span id="page-37-2"></span>Ao confirmar a alta, o Enfermeiro verifica se há medicamento do paciente no leito a ser devolvido. Caso haja, realiza a devolução por meio do SOULMV.

#### **Regra de negócio:**

SOULMV – Sistema de Gerenciamento de Unidade.

#### <span id="page-37-4"></span>**6.1.1.3 Comunicar alta à Farmácia Satélite**

O Enfermeiro do setor ou o Técnico de Enfermagem do leito se dirige à farmácia Satélite, informa a alta do paciente à Equipe da Farmácia Satélite e realiza a devolução dos medicamentos que não serão administrados, alinhando informações sobre medicamentos do paciente.

#### <span id="page-37-5"></span>**6.1.1.4 Verificar medicação do paciente**

O Farmacêutico da Satélite verifica no SOULMV se o paciente está saindo de alta com medicamento e se possui medicamento de uso próprio.

#### **Regra de negócio:**

SOULMV – Sistema de Gerenciamento de Unidade.

#### **6.1.1.5 Verificar devolução**

<span id="page-37-6"></span>A Equipe da Farmácia Satélite verifica no SOULMV a existência da requisição de devolução de medicamento. Caso positivo, inicia o protocolo de devolução.

#### **Regra de negócio:**

SOULMV – Sistema de Gerenciamento de Unidade.

<span id="page-37-7"></span>**6.1.1.6 Devolvido Medicamento**

Ministério da Saúde **FIOCRUZ** Fundação Oswaldo Cruz Instituto Nacional de Infectologia Evandro Chagas

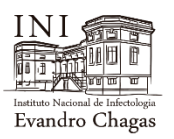

### **6.1.1.7 Verificar medicamento de uso próprio**

<span id="page-38-0"></span>A Equipe da Farmácia Satélite, verifica a existência de medicamento de uso próprio e, caso exista, separa e coloca em embalagem plástica para entregar na Área de Dispensação para desinfecção prévia à entrega ao paciente\responsável. Neste momento, preenche o formulário de Devolução de Medicamento de Uso Próprio do Paciente no SOULMV para acesso e impressão na Área de Dispensação, a fim de registrar e prestar conta do consumo intrahospitalar durante o período de internação. O paciente recebe o medicamento, confere e assina o formulário na presença do Farmacêutico da Área de Dispensação, que em seguida digitaliza e arquiva como anexo no prontuário do paciente.

#### **Regra de negócio:**

Formulário de Devolução de Medicamento de Uso Próprio do Paciente - SOULMV.

#### <span id="page-38-1"></span>**6.1.1.8 Encaminhar medicamento de uso próprio**

A equipe da Farmácia Satélite entrega o medicamento de uso próprio na Área de Dispensação para desinfecção prévia à entrega ao paciente\responsável.

#### <span id="page-38-2"></span>**6.1.1.9 Devolvido Medicamento**

#### **6.1.1.1 Verificar prescrição de alta**

<span id="page-38-3"></span>A Equipe de Enfermagem informa à Farmácia Satélite que o paciente terá alta. Esta verifica no SOULMV se existe prescrição de alta. Caso exista, comunica por telefone à Farmácia Central para separação de medicamentos e também à recepção do bloco Administrativo para que avise quando da chegada do responsável\paciente.

#### **Regra de negócio:**

SOULMV – Sistema de Gerenciamento de Unidade.

#### **6.1.1.2 Informar medicamento pós alta**

<span id="page-38-4"></span>A Farmácia Satélite comunica à Área de Dispensação que existe medicamento pós-alta para o paciente.

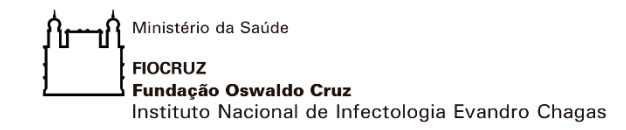

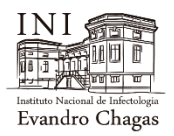

#### <span id="page-39-0"></span>**6.1.1.1 Verificar prescrição pós-alta**

O Farmacêutico verifica a prescrição de alta no MVPEP e valida a prescrição. Caso encontre inconformidade, contata o Médico para alinhar a prescrição. Se a prescrição estiver correta, imprime e entrega ao Farmacêutico da Farmácia Central.

#### **Regra de negócio:**

Sistema MVPEP.

#### <span id="page-39-1"></span>**6.1.1.2 Separar medicamento**

O Farmacêutico da Farmácia Central separa o medicamento pós-alta conforme prescrição e registra a baixa de estoque no SOULMV.

#### **Regra de negócio:**

SOULMV – Sistema de Gerenciamento de Unidade.

#### <span id="page-39-2"></span>**6.1.1.3 Levar medicamento** (Em seguida, seguir para o item **6.1.1.8 Entregar medicamento**)

O Farmacêutico da Área de Dispensação, após ser contatado pelo ADM por telefone e informado que o paciente\responsável já se encontra no local, se dirige até o bloco 1 da sala de Acolhimento, entrega o medicamento e orienta o uso adequado, conforme prescrição.

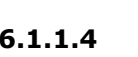

#### **6.1.1.4 Comunicar medicamento pós alta à Enfermagem**

<span id="page-39-3"></span>A Equipe da Farmácia Satélite comunica à equipe de Enfermagem se o paciente em alta possui ou não medicamento. Se sim, a Equipe de Enfermagem comunica por telefone ao *Call Center* e orienta o paciente.

#### <span id="page-39-4"></span>**6.1.1.5 Orientar pós alta ao paciente**

O Enfermeiro comunica que existe receituário para alta, que será entregue pelo Farmacêutico com orientações ao próprio ou ao responsável na área de acolhimento do bloco Administrativo na saída do paciente. A ação educativa deverá ser registrada pelo Enfermeiro na aba "Evolução" ou na aba "Intercorrências" no SOULMV.

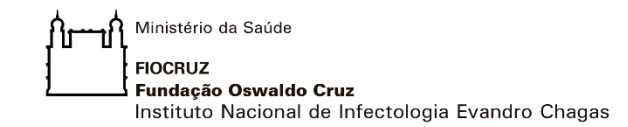

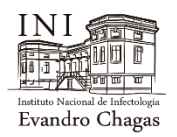

#### **Regra de negócio:**

Abas "Evolução" ou "Intercorrências – SOULMV.

#### <span id="page-40-0"></span>**6.1.1.6 Encaminhar ao acolhimento**

Ao receber a comunicação da chegada do familiar ou responsável pelo Administrativo\recepção do bloco acolhimento, a Enfermagem prepara o paciente para alta e aciona o maqueiro para transporte do paciente até o responsável\familiar, de acordo com o bloco de internação.

#### <span id="page-40-1"></span>**6.1.1.7 Orientar paciente**

O Farmacêutico da Farmácia Central, após receber a comunicação da chegada do paciente\responsável ao Bloco de Acolhimento, leva os medicamentos da alta e do paciente de uso próprio e presta orientação sobre o uso dos medicamentos, conforme a prescrição médica. Registra o atendimento no SOULMV na aba "Evolução", anotando a ação educativa realizada. Na entrega do medicamento, o paciente\responsável assina o Formulário de Recebimento, Devolução ou Recusa de Medicamentos. Após assinatura, o formulário é anexado ao prontuário eletrônico no SOULMV.

#### <span id="page-40-2"></span>**Regra de negócio:**

Aba "Evolução" – SOULMV. Prontuário Eletrônico – SOULMV Formulário de Recebimento, Devolução ou Recusa de Medicamentos.

#### <span id="page-40-3"></span>**6.1.1.8 Entregar medicamento**

O Farmacêutico entrega ao paciente\responsável o medicamento conforme especificidade de uso.

<span id="page-40-4"></span>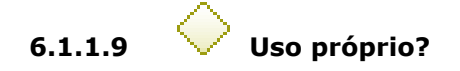

#### <span id="page-40-5"></span>**6.1.1.10 Sim: Entregar medicamento de uso próprio**

Quando for medicamento de uso próprio o Farmacêutico receberá previamente da Equipe da Farmácia Satélite na área de transferência a embalagem plástica e fará sua higienização com álcool 70%, antes da entrega ao paciente.

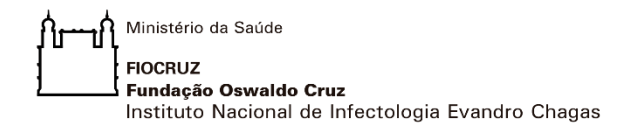

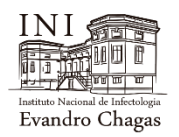

O paciente recebe o medicamento, confere e assina o Formulário de Recebimento, Devolução ou Recusa de Medicamentos na presença do Farmacêutico da Área de Dispensação, que em seguida digitaliza e arquiva como anexo no prontuário do paciente.

#### <span id="page-41-0"></span>**Regra de** n**egócio:**

Prontuário Eletrônico – SOULMV.

Formulário de Recebimento, Devolução ou Recusa de Medicamentos.

#### <span id="page-41-1"></span>**6.1.1.11 Medicamento de uso próprio dispensado**

#### <span id="page-41-2"></span>**6.1.1.12 Não: Dispensar medicamento controlado**

O Farmacêutico verifica a receita. Se é branca C1, Azul B1 ou Amarela "A1", conforme as seguintes ações:

- Branca Imprime no SOULMV junto com a prescrição;
- Azul B1 e Amarela "A1" O Farmacêutico de posse da receita solicita o preenchimento das informações necessárias à dispensação ao Médico líder ou gestor da unidade.

#### <span id="page-41-3"></span>**6.1.1.1 Dispensar medicamento TBMR ou Coinfectado**

Todo o paciente TBMR ou coinfectado será registrado pelo Farmacêutico da Área de Dispensação em documento anexado no SOULMV para informação ao setor de Programas da CAF, que classificará os casos conforme:

- Paciente TBMR;
- TB sensível (dispensa normalmente);
- Reintrodução;

• Coinfectado (TB+HIV) - Para o caso de pacientes que serão acompanhados no ambulatório do INI: dispensação mediante apresentação de prescrição de tuberculostáticos para 30 dias desde que tenhamos acesso ao nome completo e esquema ARV do paciente. Podendo assim, ser acompanhado no INI ou encaminhado à outra unidade de saúde.

• Caso novo de paciente (15 dias para pegar medicamentos no INI).

O Farmacêutico verifica no SITE\TBMR qual unidade o paciente pertence.

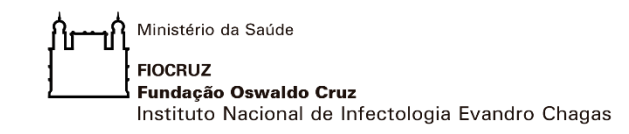

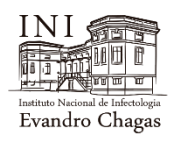

#### <span id="page-42-0"></span>**Regra de negócio:**

SOULMV – Sistema de Gerenciamento de Unidade.

#### <span id="page-42-1"></span>**6.1.1.2 Dispensar medicamento para HIV**

Para que seja possível a dispensação de ARV (antirretrovirais), faz-se necessário o formulário SICLOM devidamente preenchido nos casos de início de tratamento e também nos casos de mudança de tratamento. Na impossibilidade do documento na forma física, o envio poderá ser feito de forma digital ao e-mail [\(sefarm@ini.fiocruz.br\)](mailto:sefarm@ini.fiocruz.br). O Farmacêutico dispensará o ARV, após o recebimento do formulário devidamente preenchido.

#### **Regra de negócio:**

Formulário SICLOM.

#### <span id="page-42-2"></span>**6.1.1.3 Medicamentos controlados e de programas Dispensados**

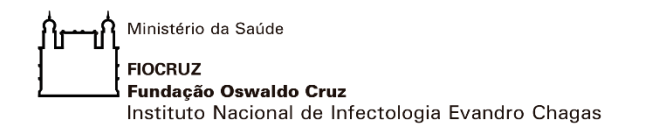

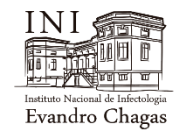

### 7 FLUXO - DESENVOLVER FARMACOVIGILÂNCIA

<span id="page-43-0"></span>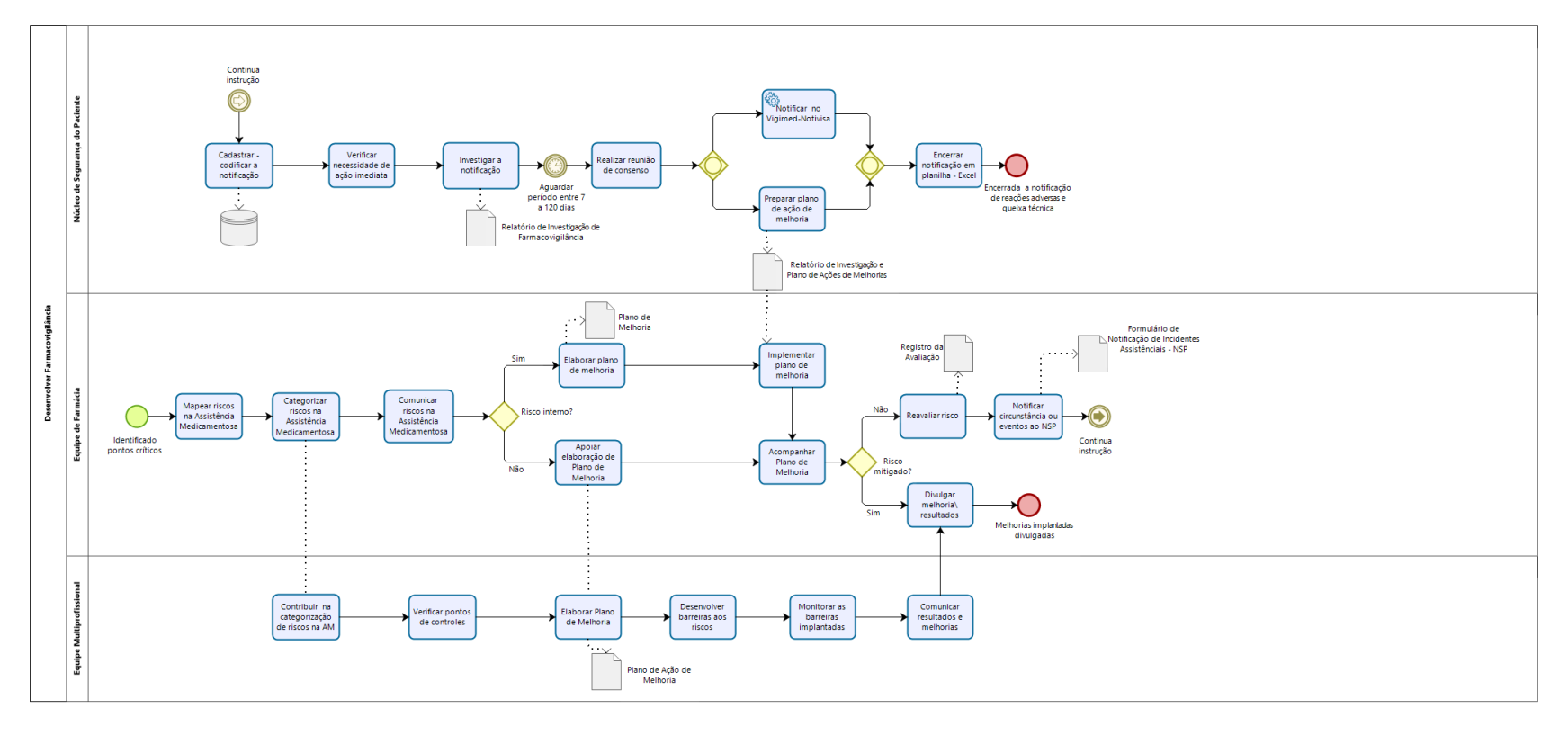

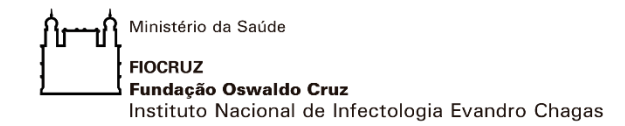

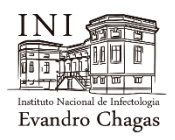

#### <span id="page-44-1"></span><span id="page-44-0"></span>**7 . 1 D E S E N V O L V E R F A R M A C O V I G I L Â N C I A**

#### **7.1.1 ELEMENTOS DO PROCESSO**

#### <span id="page-44-2"></span>**7.1.1.1 Identificados pontos críticos**

#### <span id="page-44-3"></span>**7.1.1.2 Mapear riscos na Assistência Medicamentosa**

A Equipe de Farmácia analisa os pontos críticos mapeados no processo "Realizar Assistência Farmacêutica" (incertezas e possibilidades de ocorrências), identificando potenciais falhas das seguintes formas:

• Por tipo de processo - analisando o mapa de processo, observando possíveis vulnerabilidades;

• Por análise e estado da técnica - Pela literatura especializada atualizada, expertise profissional e informes de farmacovigilância interno (NSP) e externos (Secretarias Estaduais de Saúde, ANVISA e OMS), inclusive em forma de alerta relacionados ao portifólio de medicamentos padronizados;

• Por análise da qualificação profissional - Pela análise das competências, habilidades, atitudes, valores e emoções (chave), necessárias ao desenvolvimento do trabalho na Assistência Farmacêutica;

• *Feedback* dos resultados das investigações realizadas pelo NSP - Pela análise do retorno dado pelo NSP a cada resposta às notificações recebidas.

Registra os potenciais erros e incertezas identificadas em formulário padrão a ser aplicado por cada responsável na farmácia por acompanhar cada tipo específico de risco mapeado e consolida para posterior categorização em conjunto com a Equipe Multiprofissional.

#### <span id="page-44-4"></span>**7.1.1.1 Categorizar riscos na Assistência Medicamentosa**

A Equipe de Farmácia analisa os potenciais erros e incertezas e as classifica, utilizando ferramentas de qualidade e análise de risco (*brainstorming* e matriz GUT), envolvendo a Equipe Multiprofissional e informantes chave. Registra em Formulário próprio, encaminha por e-mail a todos os envolvidos e disponibiliza em pasta pública.

#### **Regra de negócio:**

Ferramentas de qualidade e análise de risco (brainstorming e matriz GUT). Registro em Formulário próprio.

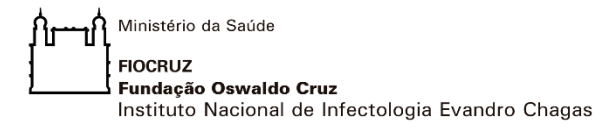

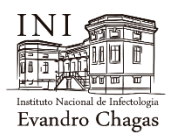

#### <span id="page-45-0"></span>**7.1.1.2 Contribuir na categorização de riscos na AM**

A Equipe Multiprofissional participa da ação de categorização do risco da Assistência Medicamentosa, analisa os potenciais erros e incertezas e as classifica em atividade coordenada pela Equipe de Farmácia, utilizando ferramentas de qualidade e análise de risco (*brainstorming* e matriz GUT). A atividade é registrada em Ata distribuída para todos os envolvidos e monitorada a cada reunião.

#### **Regra de negócio:**

Ferramentas de qualidade e análise de risco (*brainstorming* e matriz GUT). Registro da atividade em Ata de reunião.

#### <span id="page-45-1"></span>**7.1.1.3 Verificar pontos de controles**

A Equipe Multiprofissional em análise dos pontos críticos de controle no processo de Assistência Medicamentosa. Propõem indicadores para acompanhamento dos riscos que são validados no GT Multiprofissional. Os indicadores precisam ser capazes de revelar o impacto do risco na cadeia da Assistência Medicamentosa, independente do setor responsável. Após validação, estes são encaminhados de forma padronizada em Ficha de Acompanhamento de Indicadores pelo responsável da Farmácia a todos os envolvidos.

#### **Regra de negócio:**

Ficha de Acompanhamento de Indicadores.

#### <span id="page-45-2"></span>**7.1.1.4 Elaborar Plano de Melhoria**

A Equipe Multiprofissional de posse da categorização de riscos e dos indicadores propostos, elabora o Plano de Melhoria. Ao ter as oportunidades de melhorias apontadas, realiza reunião para propor ações de melhorias, destacando responsabilidade, prazo, recursos, utilizando a matriz 5W2H. Consolida o Plano de Ação e distribui entre os responsáveis para que cada um elabore um Plano de Ação de Melhoria sob sua responsabilidade.

#### **Regra de Negócio:**

 Matriz 5W2H Plano de Ação de Melhoria

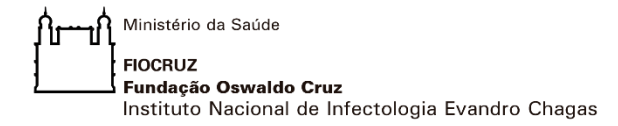

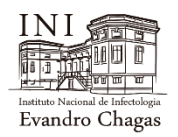

#### <span id="page-46-0"></span>**7.1.1.5 Desenvolver barreiras aos riscos**

A Equipe Multiprofissional propõe barreiras para controle dos riscos em conjunto com a equipe que executa o procedimento, conforme o caso, sempre alinhado à necessidade do processo. Caso a barreira venha impactar na modelagem do processo, as mudanças devem ser submetidas ao GT Multiprofissional para validação.

São implementadas atividades de educação continuada para os profissionais envolvidos no processo, a fim de garantir a eficácia da barreira proposta. Acompanha a implantação e apresenta o resultado nas reuniões semanais de GT Multiprofissional.

#### <span id="page-46-1"></span>**7.1.1.6 Monitorar as barreiras implantadas**

A Equipe Multiprofissional acompanha os indicadores, analisando sua efetividade na mitigação das oportunidades de melhorias. Caso seja necessário, aciona o Plano de Contingência como ação emergencial. Registra o procedimento como justificativa na ficha de acompanhamento de indicadores a ser apresentada em reunião específica para acompanhamento do GT Multiprofissional.

#### **Regra de Negócio:**

Ficha de Acompanhamento de Indicadores.

#### <span id="page-46-2"></span>**7.1.1.7 Comunicar resultados e melhorias**

A Equipe Multiprofissional comunica os resultados e melhorias implantadas em reunião de GT Multiprofissional para análise crítica de indicadores, com a presença da coordenação do CHC-INI. Registra as ações priorizadas em conformidade com os resultados apresentados, destacando as soluções e riscos assumidos ou a serem apresentados à Direção da unidade.

#### <span id="page-46-3"></span>**7.1.1.8 Comunicar riscos na Assistência Medicamentosa**

A Equipe de Farmácia dissemina os riscos identificados e classificados à equipe Multiprofissional em documento padronizado (categorizar em: área, tipo e nível), com vistas a divulgação às equipes envolvidas na Assistência. Concomitantemente, envia o documento ao NSP para ações conjuntas quando cabível, como por exemplo, desenvolvimento de campanhas educativas relacionadas às metas de segurança do paciente.

Ministério da Saúde **FIOCRUZ** Fundação Oswaldo Cruz Instituto Nacional de Infectologia Evandro Chagas

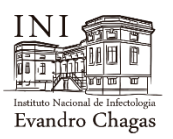

#### **Regra de negócio:**

Documento padronizado.

<span id="page-47-0"></span>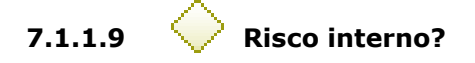

#### <span id="page-47-1"></span>**7.1.1.10 Sim: Elaborar plano de melhoria**

A Equipe de Farmácia se reúne de posse das oportunidades de melhorias apontadas para propor ações de melhorias, destacando responsabilidade, prazo, recursos, utilizando a matriz 5W2H. Consolida o Plano de Ação e distribui entre os responsáveis para que cada um elabore um Plano de Ação de Melhoria sob sua responsabilidade.

#### **Regra de Negócio:**

Matriz 5W2H Plano de Ação de Melhoria

#### <span id="page-47-2"></span>**7.1.1.11 Implementar plano de melhoria**

A Equipe de Serviço de Farmácia - INI implementa o Plano de Melhoria para contenção de riscos à Assistência Medicamentosa relacionados aos processos diretamente sob a responsabilidade da Área. Realiza também melhorias reativas ao receber o Relatório de Investigação e Plano de Ações de Melhorias consensuado com a equipe coordenada pelo NSP, resultante de notificação de eventos. Após isso, seguir para o item (**7.1.1.13 Acompanhar Plano de Melhoria**).

#### **Regra de Negócio:**

Relatório de Investigação e Plano de Ações de Melhorias

#### <span id="page-47-3"></span>**7.1.1.12 Não: Apoiar elaboração de Plano de Melhoria**

A Equipe de Farmácia alinha expectativas e necessidades no desenvolvimento das ações de melhorias com a área diretamente envolvida, tendo como referência o grupo de trabalho multiprofissional, subsidiando e fornecendo suporte técnico de acordo com a oportunidade de melhoria detectada. O alinhamento e o suporte devem ser sistêmicos, podendo ocorrer em conversas estratégicas.

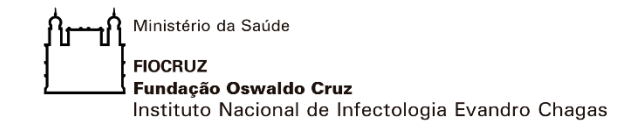

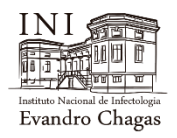

#### <span id="page-48-0"></span>**7.1.1.13 Acompanhar Plano de Melhoria**

O Líder da Farmácia em reunião de GT multiprofissional recebe *feedback* das ações do Plano de Melhoria. Verifica atendimento de prazos e metas estabelecidas e, quando necessário, repactua com vistas a garantir o atendimento da melhoria, podendo gerar outros desdobramentos.

#### **Regra de Negócio:**

Plano de Melhoria.

<span id="page-48-1"></span>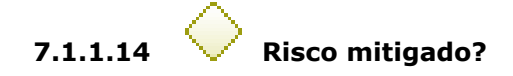

#### <span id="page-48-2"></span>**7.1.1.15 Sim: Divulgar melhoria\resultados**

O responsável pelo Plano de Melhoria divulga os resultados obtidos em reunião do GT multiprofissional, realizada semanalmente, às quartas-feiras das 9h às 12h. Registra em Ata que encaminha por e-mail aos membros da equipe. Os resultados das reuniões realizadas com a Coordenação do CHC-INI, são consolidados em relatório de análise crítica e encaminhado à alta Direção da Unidade. Cabe ao vice-diretor de serviços clínicos o agendamento de reunião de análise crítica com a alta direção, garantindo a participação do responsável pela Farmácia. O resultado final é comunicado a todas as partes interessadas.

#### **Regra de Negócio:**

Relatório de Análise Crítica.

### <span id="page-48-3"></span>**7.1.1.16 Melhorias implantadas divulgadas**

#### <span id="page-48-4"></span>**7.1.1.17 Não: Reavaliar risco**

O responsável pelo acompanhamento do risco na Farmácia, de posse do resultado do acompanhamento do Plano de Melhoria, propõe atividade de verificação do status do risco apresentando suas justificativas.

Analisa o impacto do resultado da ação da melhoria no risco anteriormente identificado com base em dados, informações, indicadores e observação do problema.

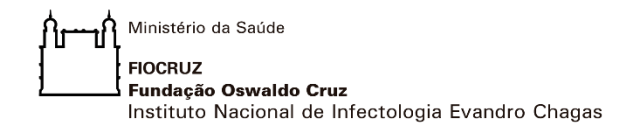

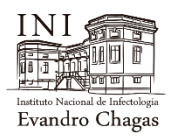

Consolida a informação e apresenta a discussão com a equipe interna ou com a equipe Multiprofissional (quando for responsável pelo acompanhamento do Plano de Melhoria).

#### **Regra de Negócio:**

Plano de Melhoria.

#### <span id="page-49-0"></span>**7.1.1.18 Notificar circunstância ou eventos ao NSP**

O Profissional da Farmácia que presenciou o procedimento, notifica a ocorrência por meio do Formulário de Notificação de Incidentes Assistenciais ou formulário próprio para Notificação de Circunstâncias (disponível em PDF editável) e pelo SOULMV no módulo PEP (Prontuário Eletrônico do Paciente). Acompanha e apoia o desenvolvimento da investigação, executando as atividades dentro da sua competência, sejam gerencias ou assistenciais. Registra as ações de notificações em Planilha de acompanhamento com data de início e o nome do responsável e incorpora no rol de riscos identificados.

#### **Regras de Negócio:**

Formulário de Notificação de Incidentes Assistenciais.

Formulário de Notificação de Circunstâncias disponível em PDF editável e SOULMV no módulo PEP (Prontuário Eletrônico do Paciente).

#### <span id="page-49-1"></span>**7.1.1.19 Cadastrar - codificar a notificação**

O Núcleo de Segurança do Paciente – NSP assina e data o Formulário de Notificação de Incidentes Assistenciais, gera manualmente um código e insere as informações primárias no banco de dados.

#### **Regra de negócio:**

Formulário de Notificação de Incidentes Assistenciais.

INI-POP-NSP.002 - Investigação e registro de Evento adverso e outros Problemas Relacionados a medicamentos pela Farmacovigilância.

#### <span id="page-49-2"></span>**7.1.1.20 Verificar necessidade de ação imediata**

O NSP, com apoio da Equipe do Serviço de Farmácia, verifica e prioriza os casos de maior gravidade que pode colocar em risco o paciente, realizando

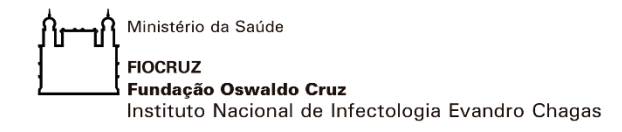

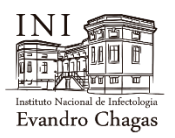

levantamento no PEP sobre histórico de doenças pré-existentes, de internação e ou usados ambulatoriamente (anotando número de lote, fabricante, validade, data de início e término do seu uso). Caso encontre informações, preenche o Formulário de Notificações de Incidentes Assistenciais.

#### **Regra de negócio:**

Módulo PEP (Prontuário Eletrônico do Paciente) - SOULMV.

#### <span id="page-50-0"></span>**7.1.1.21 Investigar a notificação**

O NSP realiza investigação por meio do prontuário, prescrição, bula da ANVISA etc. para verificar reações adversas descritas sobre o medicamento suspeito ou qualquer aproximação com o evento descrito e gera o Relatório de Investigação de Farmacovigilância.

#### **Regra de negócio:**

Investigar por meio de prontuário, prescrição, bula da ANVISA etc. Relatório de Investigação de Farmacovigilância.

### <span id="page-50-1"></span>**7.1.1.22 Aguardar período**

O período de investigação das notificações varia de acordo com a complexidade - maior ou igual a 7 e menor ou igual a 120 dias.

#### <span id="page-50-2"></span>**7.1.1.23 Realizar reunião de consenso**

O NSP realiza reunião com o Farmacêutico de Serviço de Farmácia – INI e um especialista.

#### <span id="page-50-3"></span>**7.1.1.24 Preparar plano de ação de melhoria**

O NSP formaliza para a Equipe de Farmácia a tratativa por meio do Relatório de Investigação e Plano de Ação de Melhorias.

#### **Regra de negócio:**

Relatório de Investigação e Plano de Ação de Melhorias.

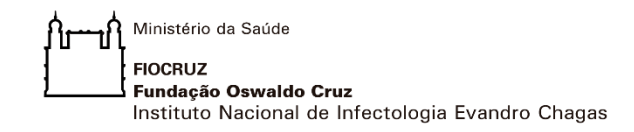

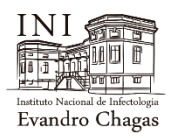

#### <span id="page-51-0"></span>**7.1.1.25 Notificar no Vigimed-Notivisa**

O NSP realiza notificação por meio do Sistema da ANVISA, após finalizar o processo.

#### **Regra de negócio:**

Sistema da ANVISA.

#### <span id="page-51-1"></span>**7.1.1.26 Encerrar notificação em planilha - Excel**

O NSP realiza o encerramento da notificação ao preencher os dados de acompanhamento da notificação em planilha Excel.

#### **Regra de negócio:**

Planilha Excel.

<span id="page-51-2"></span>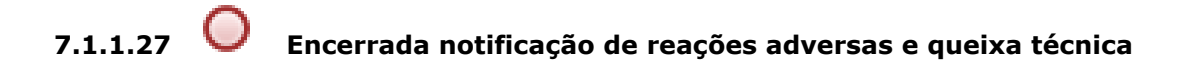